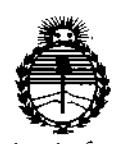

DISPOSICIÓN Nº 8 3 6 5

#### $Ministerio$  *de Salud Secretaria de (['oriticas, ~Buración e lmtituws JtN'M)l't*

# BUENOS AIRES,  $140072015$

VISTO el Expediente Nº 1-47-3110-1870-15-2 del Registro de esta Administración Nacional de Medicamentos, Alimentos y Tecnología Médica (ANMAT), Y

#### CONSIDERANDO:

Que por las presentes actuaciones Centro de Servicios Hospitalarios S.A. solicita se autorice la inscripción en el Registro Productores y Productos de Tecnología Médica (RPPTM) de esta Administración Nacional, de un nuevo producto médico.

Que las actividades de elaboración y comercialización de productos I médicos se encuentran contempladas por la Ley 16463, el Decreto 9763/64, y MERCOSUR/GMC/RES. Nº 40/00, incorporada al ordenamiento jurídico nacional por Disposición ANMAT Nº 2318/02 (TO 2004), y normas complementarias.

Que consta la evaluación técnica producida por la Dirección Nacional de Productos Médicos, en la que informa que el producto estudiado reúne los<br>! |<br>| requisitos técnicos que contempla la norma legal vigente, y que los establecimientos declarados demuestran aptitud para la elaboración y el control de calidad del producto cuya inscripción en el Registro se solicita.

Que corresponde autorizar la inscripción en el RPPTM del producto médico objeto de la solicitud.

1

I

I

j

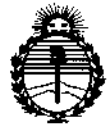

DISPOSICIÓN Nº 8365

*:Ministerio de Sa[ud Secretaria de C1'ofítuas, 1?sguldcú5n e Institutos AJf.MAT*

Que se actúa en virtud de las facultades conferidas por los Decretos N° *1490/92, 1886/14* Y *1368/15.*

Por ello;

# EL ADMINISTRADOR NACIONAL DE LA ADMINISTRACIÓN NACIONAL DE MEDICAMENTOS, ALIMENTOS Y TECNOLOGÍA MÉDICA

#### DISPONE:

ARTÍCULO 1°.- Autorizase la inscripción en el Registro Nacional de Productores y Productos de Tecnología Médica (RPPTM) de la Administración Nacional de Medicamentos, Alimentos y Tecnología Médica (ANMAT) del productb médico marca Mindray, nombre descriptivo Bombas de infusión a jeringa y nombre técnico, Bombas de Infusión, de Jeringa, de acuerdo con lo solicitado por Centro de Servicios Hospitalarios S.A., con los Datos Identificatorios Característicos que figuran como Anexo en el Certificado de Autorización e Inscripción en el RPPTM, de la presente Disposición y que forma parte integrante de la misma.

ARTÍCULO 2º.- Autorízanse los textos de los proyectos de rótulo/s y de instrucciones de uso que obran a fojas 6 y 7 a 45 respectivamente.

ARTÍCULO 30.- En los rótulos e instrucciones de uso autorizados deberá figurar la leyenda: Autorizado por la ANMAT PM-1198-72, con exclusión de toda otra leyenda no contemplada en la normativa vigente.

ARTÍCULO 40.- La vigencia del Certificado de Autorización mencionado en el Artículo 10 será por cinco (5) años, a partir de la fecha impresa en el mismo.

2

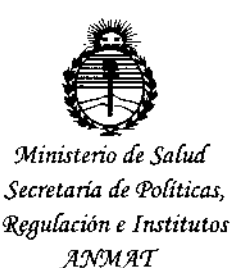

# DISPOSICIÓN Nº

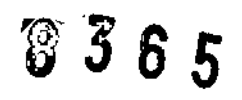

ARTÍCULO 5º .- Regístrese. Inscríbase en el Registro Nacional de Productores y Productos de Tecnología Médica al nuevo producto. Por el Departamento de Mesa de Entrada, notifíquese al interesado, haciéndole entrega de copia autenticada de la presente Disposición, conjuntamente con su Anexo, rótulos e instrucciones de uso autorizados. Gírese a la Dirección de Gestión de Información Técnica a los fines de confeccionar el legajo correspondiente. Cumplido, archívese.

Expediente Nº 1-47-3110-1870-15-2

DISPOSICIÓN Nº

mk

 $365$ 용 **GELIOTOPEZ** Ing. AC Administrador Nacional  $A, N, M, A, T$ .

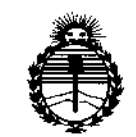

*:Ministerio de Sa(uá Secretaria de (['ofíticas, 1??guÚlcióne Institutos )I!NWlr*

#### ANEXO CERTIFICADO DE AUTORIZACIÓN E INSCRIPCIÓN

#### Expediente N°: 1-47-3110-1870-15-2

I

El Administrador Nacional de la Administración Nacional de Medicamentos, Alimentos y Tecnología Médica (ANMAT) certifica que, mediante la Disposición Nº  $\ddot{\cdot}$ , y de acuerdo con lo solicitado por Centro de Servicios I Hospitalarios S.A., se autorizó la inscripción en el Registro Nacional de Productores y Productos de Tecnología Médica (RPPTM), de un nuevo producto con los siguientes datos identificatorios característicos:

Nombre descriptivo: Bombas de infusión a jeringa

Código de identificación y nombre técnico UMDNS: 13-217.Bombas de Infusión, de Jeringa

Marca(s) de (los) producto(s) médico(s): Mindray

Clase de Riesgo: III

Indicación/es autorizada/s: La bomba de jeringa se utiliza en conjunto con la l<br>! jeringa para controlar la dosis de líquido suministrada al cuerpo del pac<mark>i</mark>ente. La !<br>! bomba de jeringa es adecuada para adultos, niños y recién nacidos. Se espera que la bomba de jeringa se utilice en institutos o capacidades de ¡atención médica. Esto incluye entre otros lugares, departamentos para pacientes I ambulatorios, departamentos de emergencias, pabellones, unidades de cuidados

**intensivos, salas de operación, salas de observación, clínicas y residencias para ancianos.**

**Modelo/s: BeneFusion SP5**

**BeneFusjon SPS EX**

**BeneFusion SP5 TIVA**

**Condición de uso: Venta exclusiva a profesionales e instituciones sanitarias**

**Nombre del fabricante: Shenzhen Shenke Medical Instrument Technical Development Co., Ltd.**

**Lugar/es de elaboración Floor 2, 3,4, Building 1, Section 1, Baiwangxin Hi-Tech** I **Industrial Park, Songbai Road, Xiii, Nanshan, 518108 Shenzhen, China ¡**

I

I

\ ,<br>i

**Se extiende a Centro de Servicios Hospitalarios S.A. el Certificado de Autorización**

**e Inscripción del PM-1198-72, en la Ciudad de Buenos Aires, a**  $\cancel{3}$  4  $0$ CT 2015..., siendo su vigencia por cinco (5) años a contar de la fecha **de su emisión.**

8365 DISPOSICIÓN Nº

Fabricante: Shenzhen Shenke Medical Instrument Technical Development Co., Ltd. Floor 2, 3, 4, Building 1, Section 1, Baiwangxin Hi-Tech Industrial Park, Songbai Road, Xili, Nanshaft, 518108 Shenzhen, P.R. China

Importador: Centro de Servicios Hospitalarios S.A.

Av. Córdoba 2300, Ciudad Autónoma de Buenos Aires, Argentina. Tel. (011) 4951-1815

Nombre Genérico: Bomba de infusión a jeringa

**Marca: Mindray** 

Modelos: BeneFusion SP5, BeneFusion SP5 EX, BeneFusion SP5 TIVA

Número de Serie: xxxx

Fecha de fabricación; xx/xxxx

Condiciones de almacenamiento: Temperatura -20 °C a 60 °C Humedad: 10 - 95 %, sin condensación Condiciones de operación: Temperatura 5 °C a 40 °C Humedad: 15 - 95 %, sin condensación

VENTA EXCLUSIVA A PROFESIONALES e INSTITUCIONES SANITARIAS Director Técnico: Yamil Adur Autorizado por la A.N.M.A.T. PM-1198-72 CENTRO DE SERVIGIOS HOSPITALARIOS S.A. H. PABLO P-QUERAS **PRESIDENTE** HOSPIT LARIO' S.A.

 $340C$ T 2015

 $8365$ 

M கி ம

**CENTRO DE SERVICIOS** YAMIL ADUR

Proyecto de instrucciones de uso

### Fabricante: Shenzhen Shenke Medical Instrument Technical Development Co., Ltd. Floor 2, 3, 4, Building 1, Section 1, Baiwangxin Hi-Tech Industrial Park, Songbai Road, Xili, Nanshan, 518108 Shenzhen, P.R. China

 $8365$ 

Importador: Centro de Servicios Hospitalarios S.A. Av. Córdoba 2300, Ciudad Autónoma de Buenos Aires, Argentina. Tel. (011) 4951-1815

Nombre genérico: Bombas de infusión a jeringa

Marca: Mindray

Modelos: BeneFusion SP5, BeneFusion SP5 EX, BeneFusion SP5 TIVA

Condiciones de almacenamiento: Temperatura -20 °C a 60 °C Humedad: 10 - 95 %, sin condensación Condiciones de operación: Temperatura 5 °C a 40 °C Humedad: 15 - 95 %, sin condensación

VENTA EXCLUSIVA A PROFESIONALES e INSTITUCIONES SANITARIAS Director Técnico: Yamil Adur Autorizado por la A.N.M.A.T. PM-1198-72

, Foto:

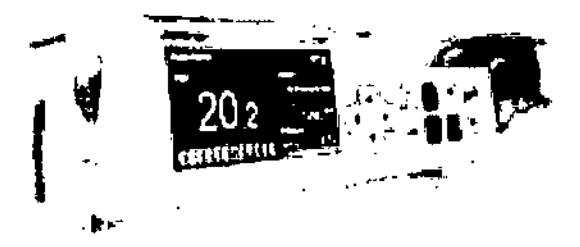

Los tres modelos de bombas BeneFusion están incluidos dentro de la misma familia de producto ya que tienen el mismo principio de funcionamiento, la acción, su contenido y composición es la misma, al igual que los accesorios. Estos modelos se utilizan bajo la misma indicación y con la misma finalidad de uso, y todos deben cumplimentar las mismas precauciones, restricciones, advertencias, cuidados especiales  $y'$ aclaraciones sobre su uso. La diferencia radica en los modos de infusión.

CENTRO DE SERVICIOS HCSPITALARIOS S.A. Pag. 1 de 39.<sup>H.</sup> PABLO P-OUERAS PRESIDENTE

**CENTRO DE SERVICIOS** HOSPIT LABIOS S.A. YAMIL ACUR

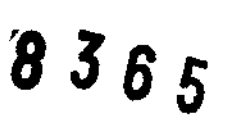

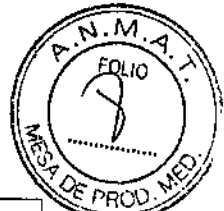

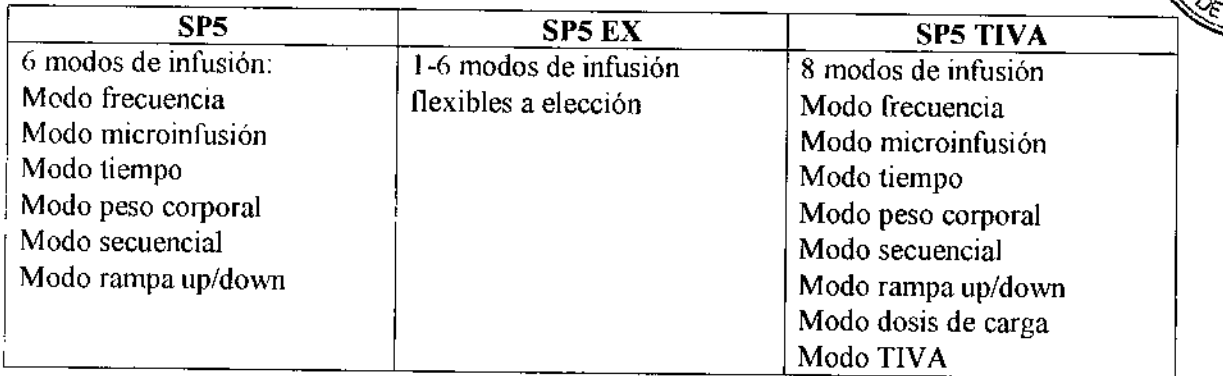

# INSTRUCCIONES DE USO

#### Encendido de la bomba

Después de completar la configuración de la bomba de jeringa, encienda el dispositivo conforme a estos pasos:

- 1. Realice una inspección de seguridad. Para ello, consulte 11.1.1 *Inspección* antes de encender la bomba.
- 2. Presione la tecla "Power" (Encendido), el sistema iniciará la prueba automática y la pantalla mostrará la interfaz [Prueba automática del sistema]:
- Primero, el sistema emitirá un sonido "di" para indicar que la prueba automática del altavoz fue exitosa.
- luego, el color de la luz indicadora de alarma cambiará de rojo a amarillo, se encenderá y apagará de forma ordenada para indicar que la prueba automática de la luz de alarma fue exitosa.
- Por último, el sistema emitirá un sonido "didi" para indicar que la prueba automática del zumbador fue exitosa.
- 3. Ingrese a la interfaz de operación después de completar correctamente la prueba automática del sistema; ahora podrá operar manualmente el sistema mediante el teclado.

CENTRO DE SERVICIOS

HCS?I1ALARIOS S.A. H. PABLO P.QUERA5 **PRESIDENTE** 

; ,  $|z| =$ 

1:ENTRD DE SERVICIOS HOSPIT LAB'O S.A. YAMll ACUR

 $\cdot$ 

Pag. 2 de 39.

### Inserción de la jeringa

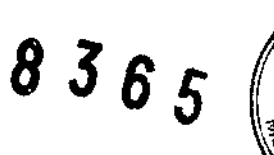

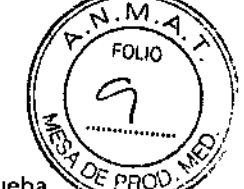

Ingrese a la interfaz [Guía de instalación] de la jeringa después de realizar la. automática. Si no se requiere instalar la jeringa, presione  $\left[\begin{matrix} \mathcal{L} \\ \mathcal{L} \end{matrix}\right]$  para omitir el paso.

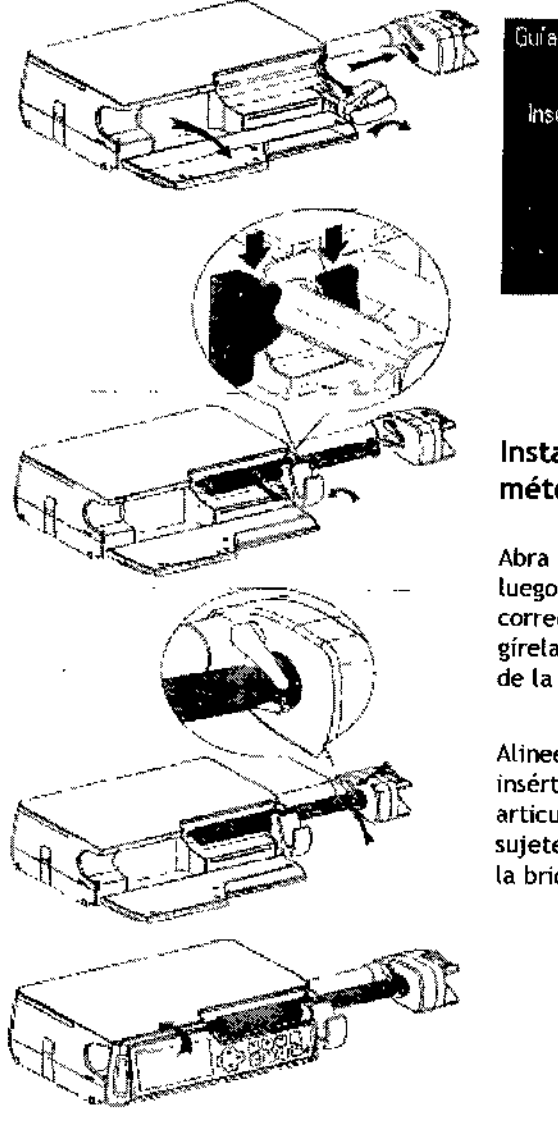

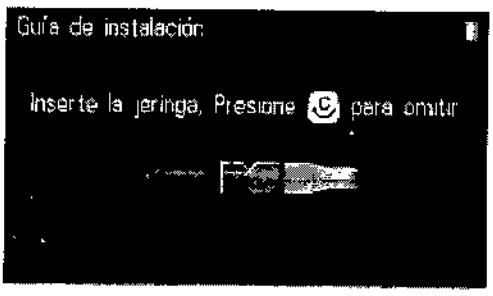

#### Instale la jeringa de acuerdo con el siguiente método:

Abra la puerta, apriete el asa para abrir la pinza, luego mueva el control deslizante a la posición correcta. Extraiga la abrazadera de articulación y gírela hacia la derecha para permitir que el asa de la brida forme una ranura.

Alinee la brida de la jeringa con la ranura y luego insértela en la ranura. Gire la abrazadera de articulación hacia la izquierda para su reposición y sujete la jeringa. Sugerencia: vea la ubicación de la brida

*I*

Alinee el control deslizante en forma segura con el émbolo de la jeringa para que la pinza se sujete frme al descanso del pulgar.

 $\setminus$ CENTRO DE SERVICIOS

HCSr'lTAURIOS S.A. H. PABLO P QJERAS PRESIDENTE

/ <del>تب</del>هيل(أد*ور* 

CENTRO DE SERVICIOS HOSPIT LARIO S.A. YAMtL ADUR

Pag. 3 de 39.

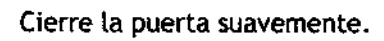

#### I selección de jeringa

I

I

I

I

I

Después de finalizar la instalación de la jeringa, aparecerá [Selección de jeringa] en la

pantalla, y ahora podrá presionar $\begin{bmatrix} 4 \end{bmatrix}$  para seleccionar la marca y las especificaciones

1 pantalla, y ahora podrá presionar  $\Box$   $\Box$  para seleccionar la marca y las especificaciones<br>1 de la jeringa que se utiliza actualmente; presione  $\boxed{\text{ok}}$  para confirmar. Para conocer una marca específica, consulte 6.7 *Marcas comunes de jeringa.*

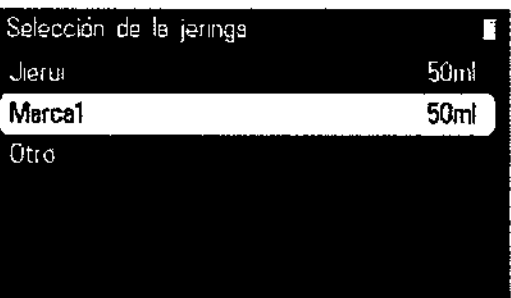

#### Función de memoria

I En tratamientos clínicos, el personal médico debe iniciar la infusión lo más pronto posible durante las situaciones de emergencia, suministrar el fármaco líquido al cuerpo del paciente I en ecπ⊪<br>| infusión en el menor tiempo posible y establecer los parámetros detallados más adelante durante la

Después de seleccionar la marca de la jeringa, aparecerá la pantalla de la infusión anterior, se<br>cargarán los parámetros de la terapia anterior y se indicará a los usuarios [Presione  $\bigodot$  para

usar parámetro de última terapia] que comiencen la infusión después de confirmar. De no ser cargarán los parámetros de la terapia anterior y se indicará a los usuarios [Presione l: , necesario, lleve a cabo el proceso de operación normal. .

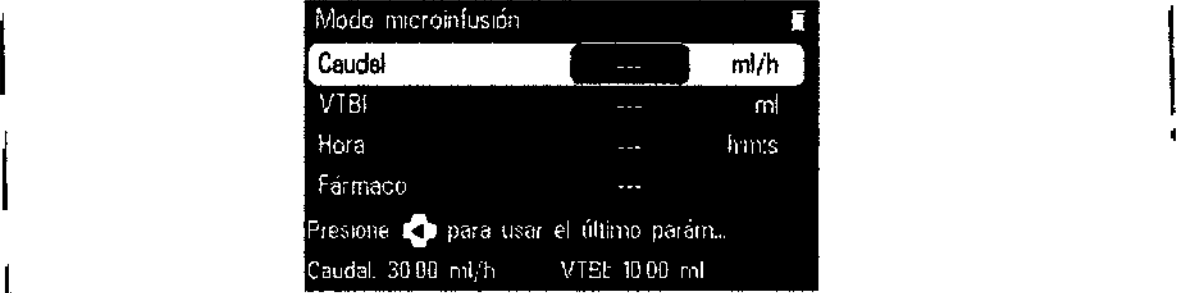

### Selección del modo de infusión

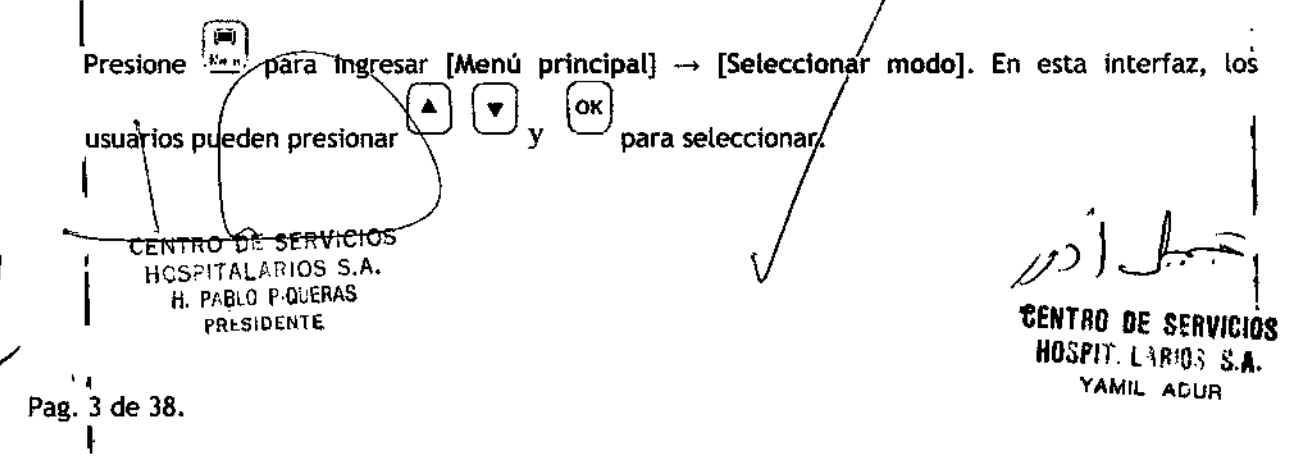

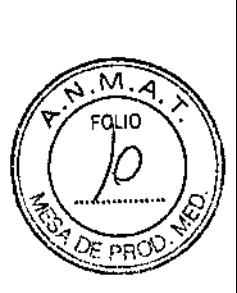

 $8365$ 

# $\bm{8}$  3 6  $_5$

Proyecto de instrucciones de uso

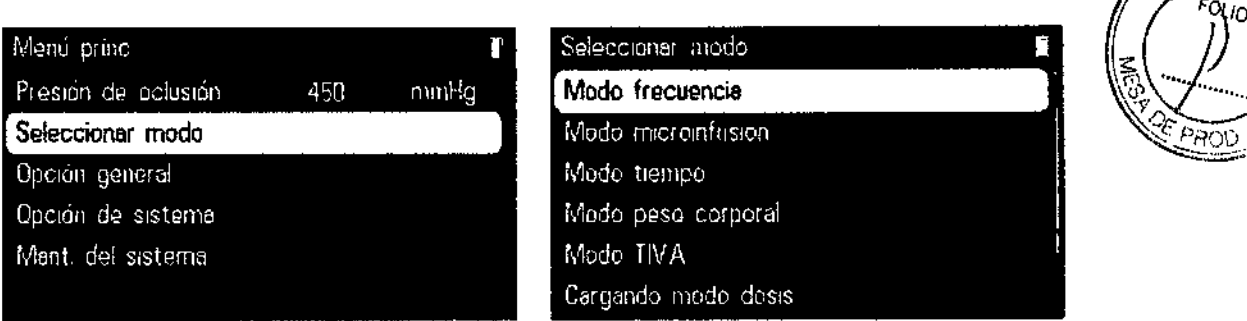

#### Purga

Durante la infusión, el usuario debe impedir que ingresen burbujas de aire en la sangre can el fármaco líquida, lo cual puede formar un aeroembolismo y poner al paciente en grave peligro. Par lo tanto, se deben eliminar las burbujas de aire en la jeringa y la

cánula de extensión antes de la infusión. Presione  $\left(\frac{m}{p}\right)$  para ingresar a la pantalla de configuración de [Purga], establezca la [Frecuencia] de purga, luego mantenga presionado  $\omega$  para purgar el sistema en la frecuencia establecida, libere  $\frac{1}{2}$  después de purgar las burbujas de aire para así finalizar la purga.

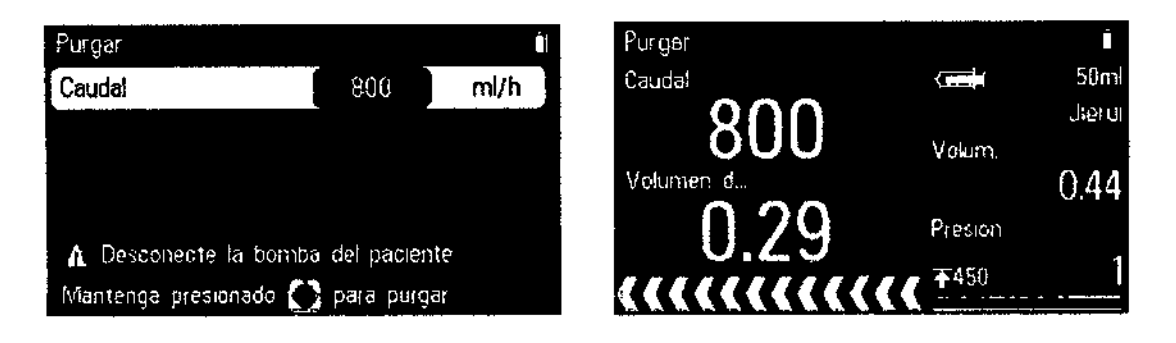

#### Establecer parámetros de infusión

En cada modo de infusión, los usuarios deben conocer a la perfección la siguiente función básica de las teclas: <sup>1</sup>

• G G: en el estado sin configuración, mueva el cursor hacia arriba <sup>y</sup> hacia abajo; en el estado de configuración, indica aumentar/disminuir el valor de los datos. <sup>1</sup>

• G G : en el estado sin configuración, mueva el cursor hacia la derecha <sup>y</sup> hacia la izquierda; en el estado *de* configuración, indica aumentar/disminuir el espacio de edición.  $\begin{bmatrix} 1 \\ 1 \\ 2 \end{bmatrix}$ 

LJ: *<sup>i</sup>* indica confirmar la selección o configuración actual. /

first : én el estado sin configuración, indica volver al/menú anterior; en el estado de onfiguración, indica borrar el conjunto actual o cancelar la edición.

l

**NTRO DE SERVICIOS** HCSPITALARIOS S.A. H. PABLO P QUERAS PRESIDENTE

/ .<br>ميسي ( *د هر* 

, 1:ENTRO DE SeRVICIOS HOSPIT LARION S.A. YAMIL ADUR

Pag. 4 de 38.

siguiente:

Paso 2: Presione

 $365$ 

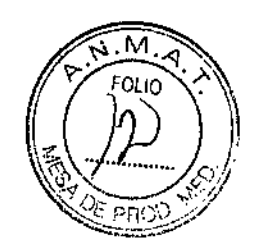

para seleccionar el

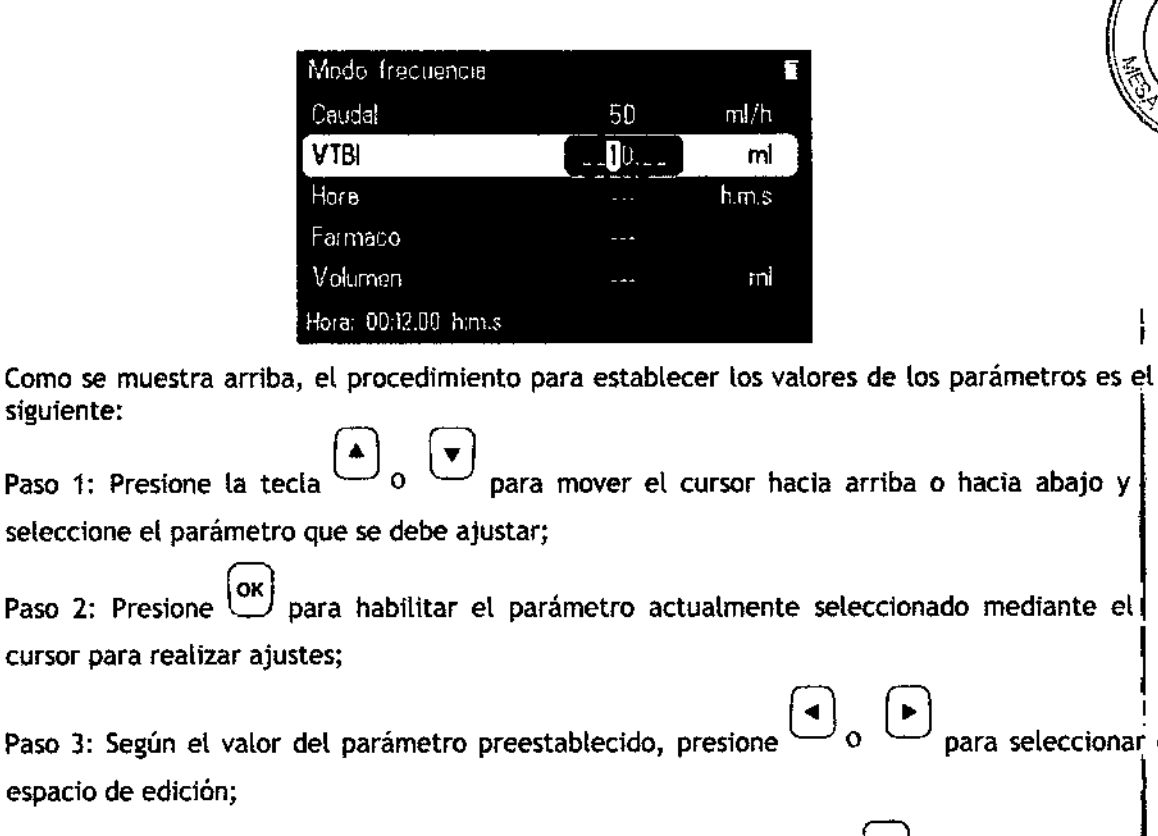

Paso 4: Después de confirmar el espacio de edición, vuelva a presionar  $\cup$ 

para aumentar o disminuir el valor pertinente;

Paso 5: Repita los pasos 3 y 4 hasta finalizar todos los ajustes de valores, y

para la confirmación después de completar ambos pasos. Las configuraciones ahora presione<sup>1</sup> están completas.

El valor de un parámetro no debe sobrepasar el rango de parámetros definido por este equipo; consulte el Capítulo 5 Modo de infusión para conocer cada rango de parámetros; de lo contrario, el valor del parámetro se modificará automáticamente al valor máximo definido cuando la configuración sobrepasa el conjunto máximo de

valores; vuelva a presionar el espacio original o encima del dígito para restaurar el valor original. Por ejemplo, si el valor máximo del parámetro es 1500, mientras el valor

actual es 600, una vez que el usuario presione l  $\overline{J}$  en el dígito de los millares, el valor se

cambiará automáticamente a 1500, vuelva a presionar el digito de los millares para volver a 600. Cuando el parámetro alcance el

 $\pm$ en cualquier dígito, el valor no cambiará, la barra de indicación valor máximo, presione l mostrará [El valor alcanzó el límite] y proporcionará un rango del parámetro.

**Infusión** 

Pag. 5 de 38.

PRESIDENTE

para comenzar (Esto, conecte la cánula de extensión al paciente. Presione (Est) para comenzar la infusión, la pantalla\mostrará el icono verde de éjecución, las flechas se moverán de<br>\CENTRO DE SERVICIOS HOSOLTALARIOS S.A. **H. PABLU POJERAS** 

**TENTAO DE SERVICIOS** HOSPIT LABIOS S.A. YAMIL ADUR

l,

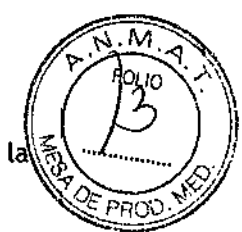

derecha a izquierda y la velocidad de ejecución aumentará, lo cual indica que la frecuencia también aumentará.

#### Pantalla de ejecución con [VTB] definido Pantalla de ejecución sin [VTB] definido

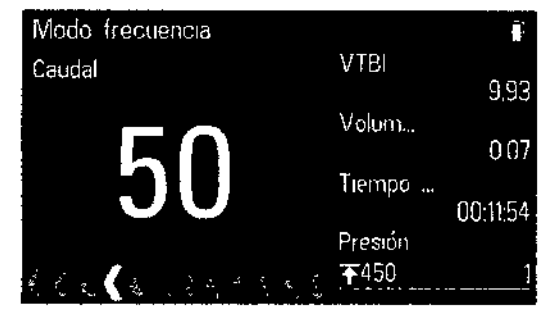

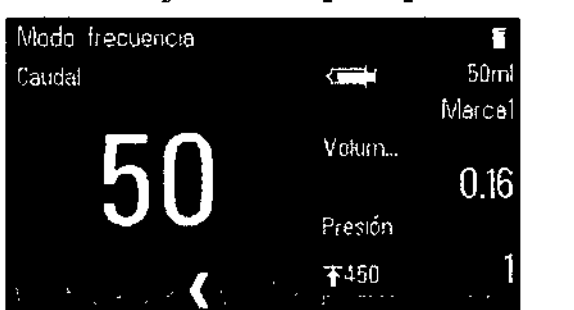

8365

 $\triangle$ 

#### Poner la infusión en pausa

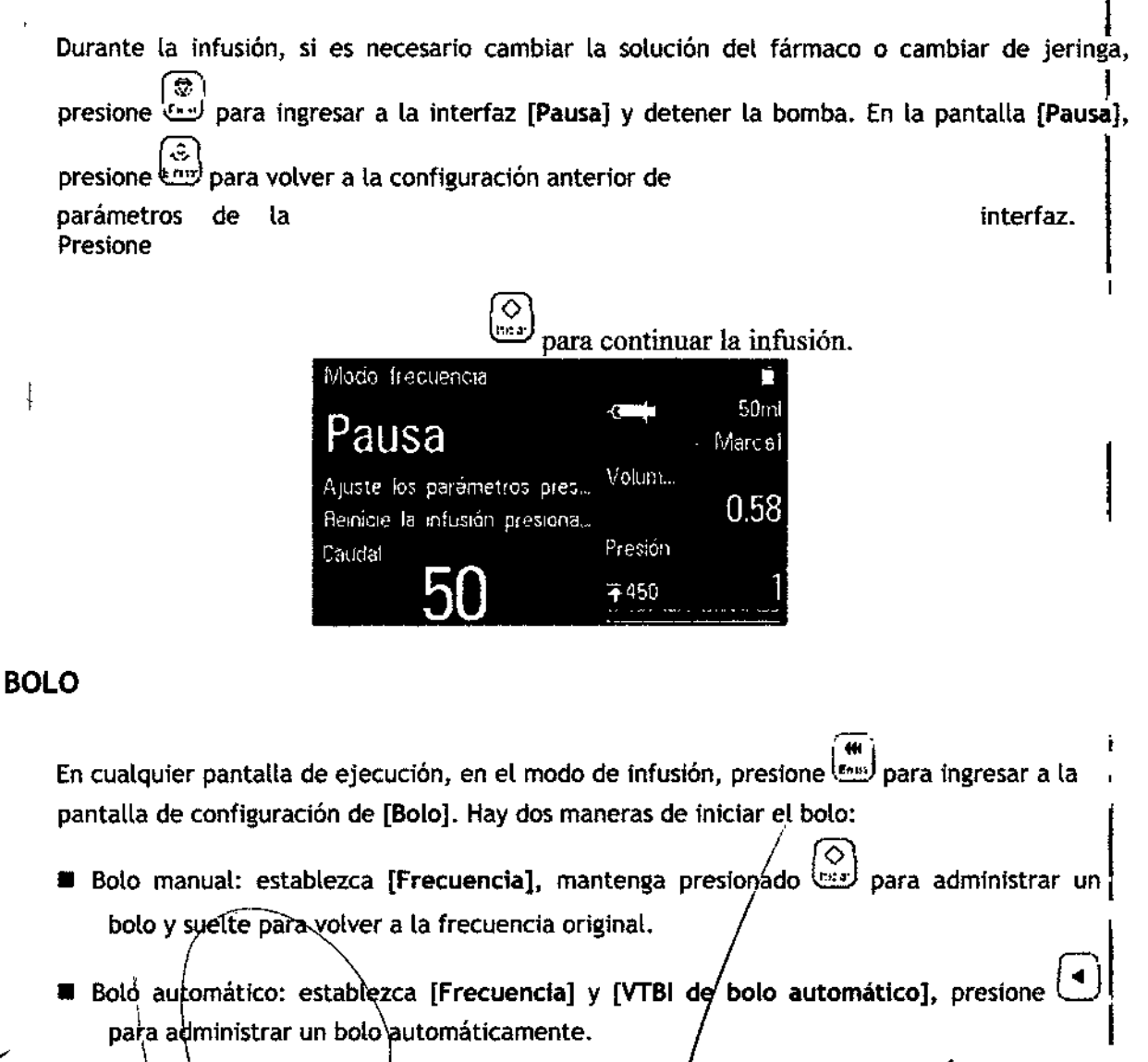

<del>oe servicios</del> TENTRO HOSPITALARIOS S.A. Pag. 6 de 38H. PABLO P QUERAS PRESIDENTE

**CENTRO DE SERVICIOS** HOSPIT LARIOT S.A. ţ YAMIL ACUR

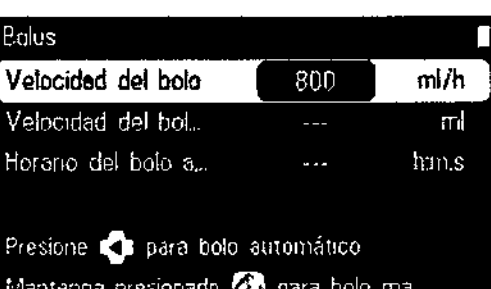

# M FOL to

8365

#### **NOTA**

I

I

- La frecuencia del bolo debe ser más rápida que la frecuencia actual de infusión.
- La frecuencia predeterminada al administrar un bolo es la frecuencia máxima de cada especificación de Jeringa y (a frecuencia de purga predeterminada de la jeringa de 50 mV60 mies de 800 mVh.
- Si no se realiza ninguna operación en 15 segundos, la bomba de jeringa saldrá automáticamente de la pantalla Configuración de bolo y deberá repetir el procedimiento.
- En el estado de bolo manual, [VTBIde bolo automático] no es válido.

# |<br>Cambio de frecuencia de flujo durante la operació|

En cualquier pantalla de ejecución, en el modo de infusión, presione  $\overline{\text{ox}}$  para convertir el valor de (a [Frecuencia] al estado ajustable, así se establece la frecuencia esperada; presione . ,

QLJ nuevamente para confirmar, luego empiece <sup>a</sup> infusionar conforme <sup>a</sup> la nueva frecuencia establecida.

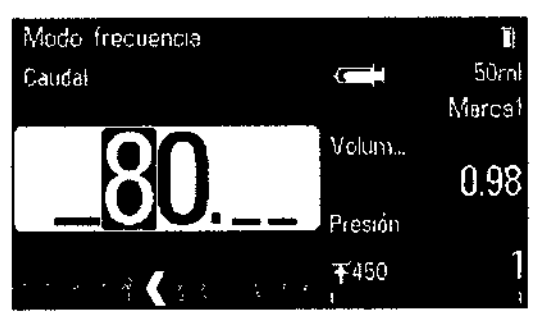

# ⊥<br>Completar

~

I

Cuando el tiempo restante de infusión está cerca del [Tiempo casi listo] establecido por los usuarios, sonará la alarma de [VTBI casi listo]. Si no se realiza ninguna acción, la alarma no se cancelará automáticamente hasta que la infusión se haya completado y luego cambiará a alarma [Completa). Para establecer [Ttempo casi listó], consulte 6.6 *Tiempo cerca* del término. /'

Si no se establece [VTBI] durante la infusión, cuando el tiempó en que el líquido restante debe alcanzár el [Tiempo casi listo], se activará la alarma [Jeringa casi vacía], y esta alarma no se podrá <mark>cancelar hasta que</mark> la jeringa esté vacía.<br>\

t H. PABL<br>Pag. 7 de 38. CENTRO DE SERVICIOS HCSPITALARIOS S.A. H. PABLO P,QUERAS PRESIDENTE

.<br>\*ارادر

CENTRO DE SERVICIOS HDSPIT l\R'O' s.A. I YAMIL ACUR

1

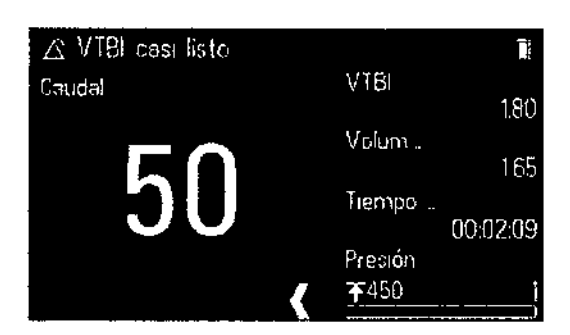

Cuando la infusión finalice, ingrese al Modo [MVA], que se ejecutará durante 30 minutos como máximo. La infusión se detendrá automáticamente después de que la función de MVA haya finalizado e informará [VTBI casi listo]. Para establecer la velocidad de MVA, consulte 6. *t MVA.*

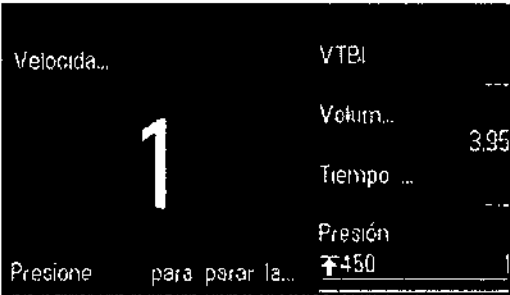

#### Espera

 $\sim$  intervals of  $\sim$  intervals of  $\sim$ الص إ $\ket{\infty}$ para ingresar a la interfaz [Espera], el tiempo de espera } En estado no operativo, pulse (<3 s)  $\overline{[000]}$  para ingresar a la interfaz [Espera], el tiempo de espera<br>anterior de la pantalla predeterminada, presione  $\overline{[000]}$  para modificar (el rango es 00:01-99:59<br>hh:mm), presi hh:mm), presione O para la confirmación despuésde modificar. El equipo no se puede poner I en modo de espera si hay una alarma avanzada.

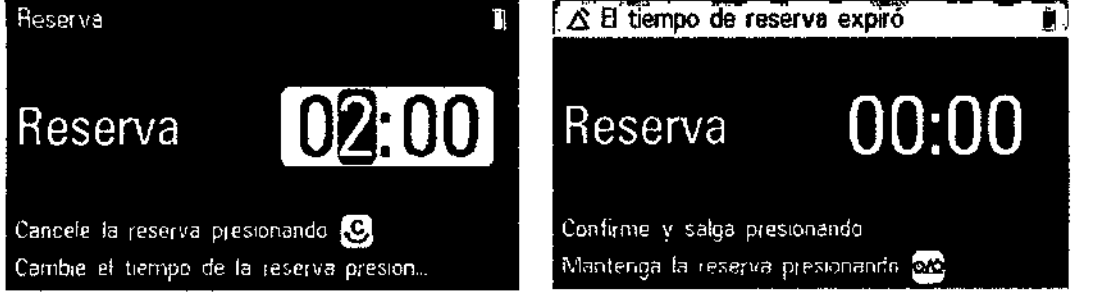

Cuando el estado de espera finalice, la barra de título mostrará [Tiempo de espera vencido], rti'! ~ presione  $\frac{\langle x,y\rangle}{\langle y,z\rangle}$  o  $\frac{\langle y,y\rangle}{\langle y,z\rangle}$  para confirmar y salir, hasta que aparezca la pantalla anterior al modo de

espera. Presione ~ para permanecer en espera.

### Apagado de la bomba

Siga estos pasós para apagar la bomba de jeringa:

- 1. Desconecte del paciente
- 2. Retire la jeringa;

CENTRO DE SERVICIOS HCSC'ITALARIOS S.A. H. PABLO P:QlJERAS Pag. 8 de 38. PRESIDENTE

*~J1~,*

Á

h

1:ENTRO OE SERVICIOS HOSPIT *l-\~!a;* S.A.¡ YAMlL AOUR

 $222$ 

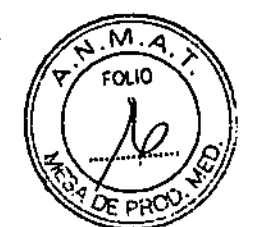

3. Mantenga presionado durante (>3 s)  $\boxed{\infty}$ , hasta que la barra de progreso de Apagado finalice; la alimentación se apagará.

### Modo infusión

#### Modo frecuencia

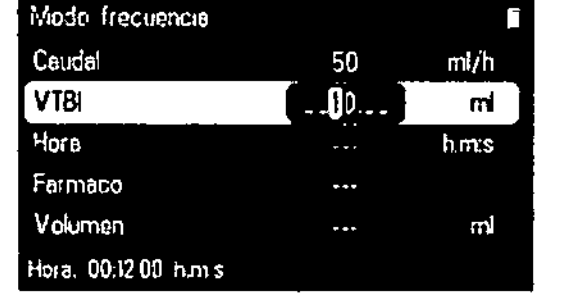

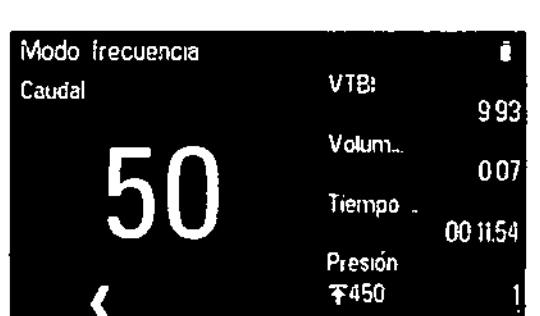

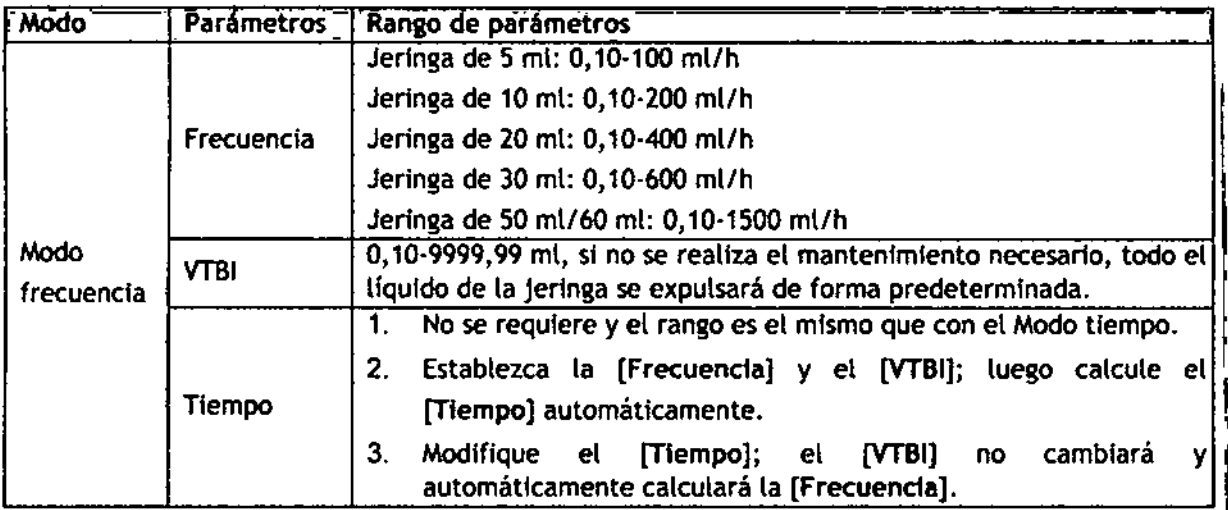

# Modo tiempo

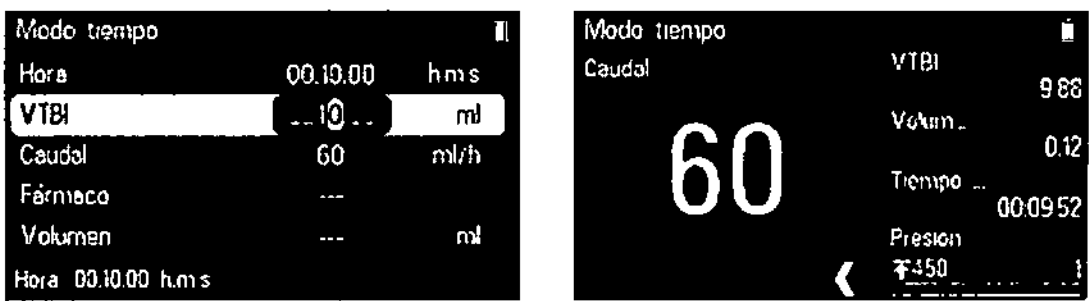

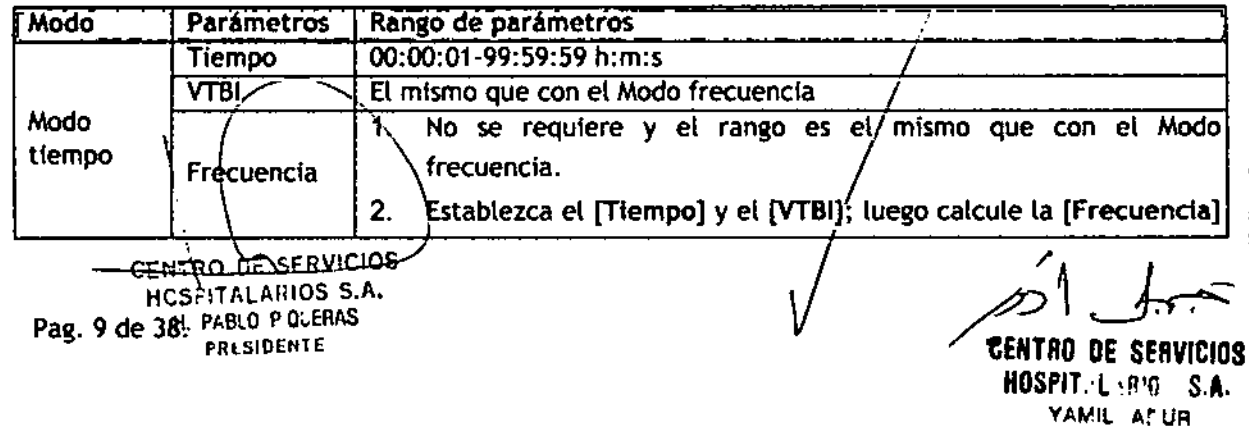

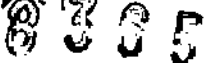

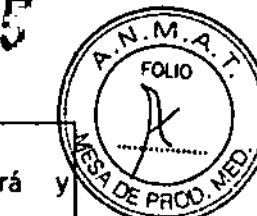

#### automáticamente. 3. Modifique la [Frecuencia]; el [VTBI] no automáticamente calculará el (TIempo]. cambia

# Modo peso corporal (PC)

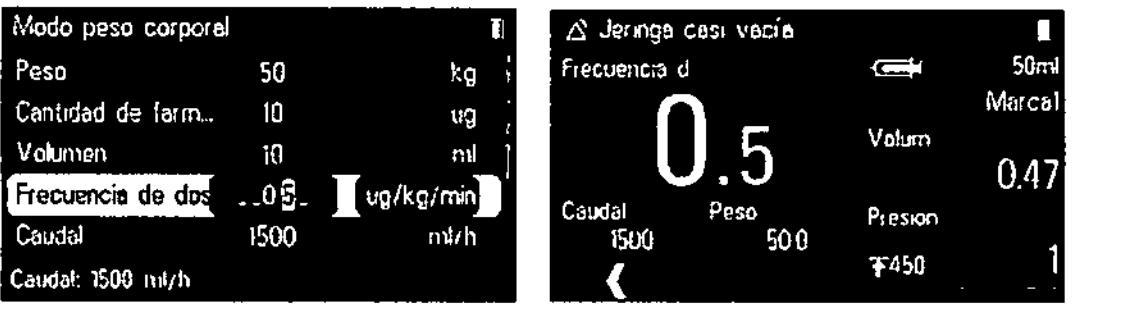

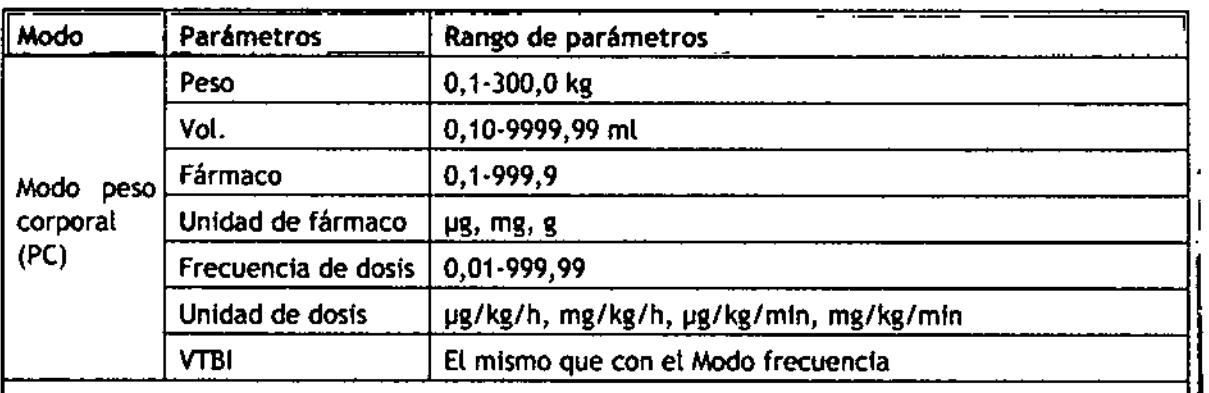

NOTA:

- 1. La [Frecuenda] se calculará automáticamente según la fórmula *(Dosfs.Peso corporal)/(FdrmacoIVolumen)* y el rango de los valores será el mismo que con el Modo frecuencia.
- 2. Et (TIempo] se calculará automáticamente según la fórmula *VTBIIFrecuencla* y el rango será el mismo que con el Modo tiempo.

Modo TIVA (opcional)<br>Cuando se utiliza clínicamente para la anestesia intravenosa total, el modo TIVA controla la Infusión intravenosa al establecer los parámetros de Inducción y al mantener esos parámetros. Primero, establezca un tiempo de inducción para aplicar la dosis completa de inducción, la cual permitirá que los pacfentes ingresen al estado *de* narcotismo, y luego aplique el fármaco con velocidad de mantenimlento para mantener la profundidad de la anestesia.

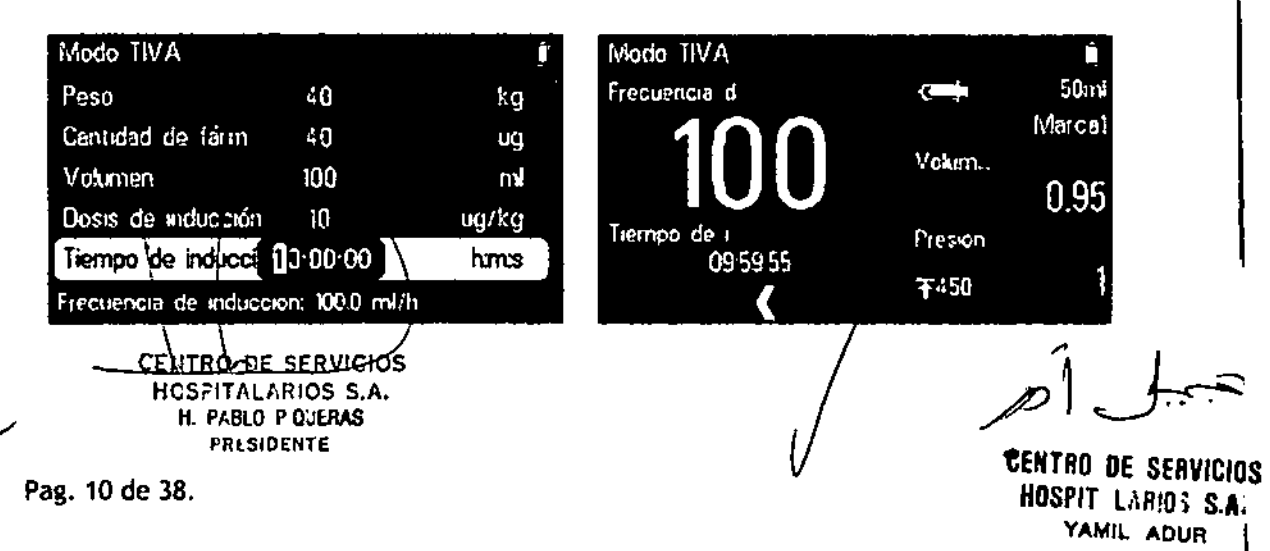

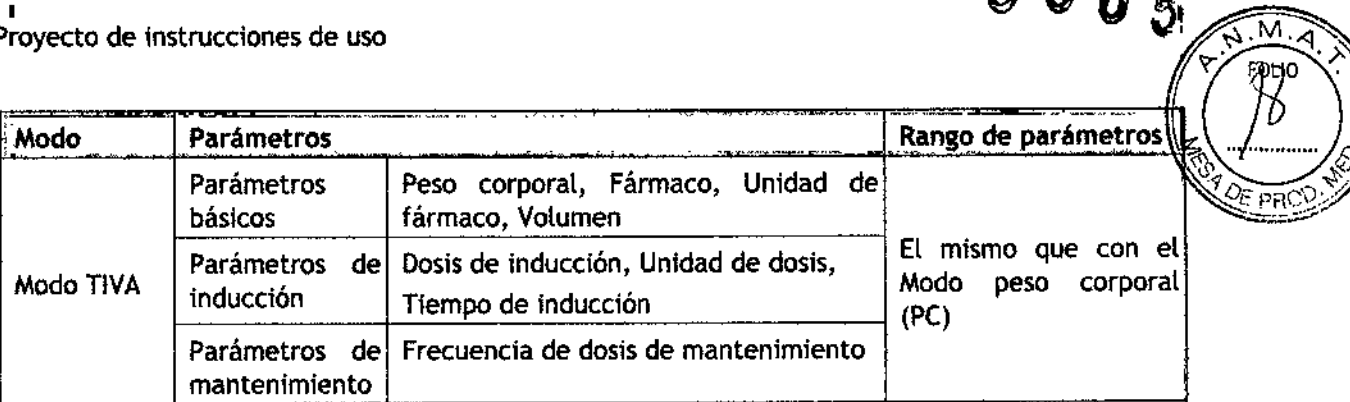

8365

NOTA: ,

- 1. La [Frecuencia de inducción] y la [Frecuencia de mantenimiento] se calculan automáticamente según la fórmula y el rango de los valores será el mismo que con el Modo frecuencia.
- $2<sub>1</sub>$ Durante la etapa de inducción, cuando la cantidad acumulativa actual alcanza el VTBI de inducción, sin importar si es mediante boto manual o bolo automático, el equipo se I detendrá automáticamente <sup>e</sup> ingresará <sup>a</sup> la etapa de mantenimiento.

3. Si el **Tiempo de inducción**] es nulo, el equipo ingresará a la etapa de mantenimiento directamente.

### Modo secuencial (opcional) ¡

Se pueden establecer diversas secuencias (grupo de parámetros) en el modo secuencial y la bomba de jeringa suministra según la secuencia de infusión establecida. I

En este modo se pueden establecer 20 secuencias. La frecuencia de la secuencia actual puede cambiarse durante el proceso de operación. En el modo secuencial, el VTBI, la frecuencia y el tiempo son ajustables, y los rangos de los valores definidos serán los mismos que con el Modo<br>frecuencia.<br>I frecuencia.<br> $>$   $\sum$ : un signo denota el VTBI total y el tiempo total de todas las secuencias.

 $:$  un signo de estado denota la necesidad de un mensaje de voz después de completar

cada secuencia. Al establecer este parámetro, presione [ox] para activar y un mensaje de

 $\begin{bmatrix} \alpha & \beta & \alpha \\ \alpha & \beta & \beta \\ \beta & \alpha & \alpha \end{bmatrix}$  para cancelar voz se activará después de finalizada la secuencia. Vuelva a presionar can activación, no hay mensaje de voz después de finalizada la secuencia y el signo se muestra como

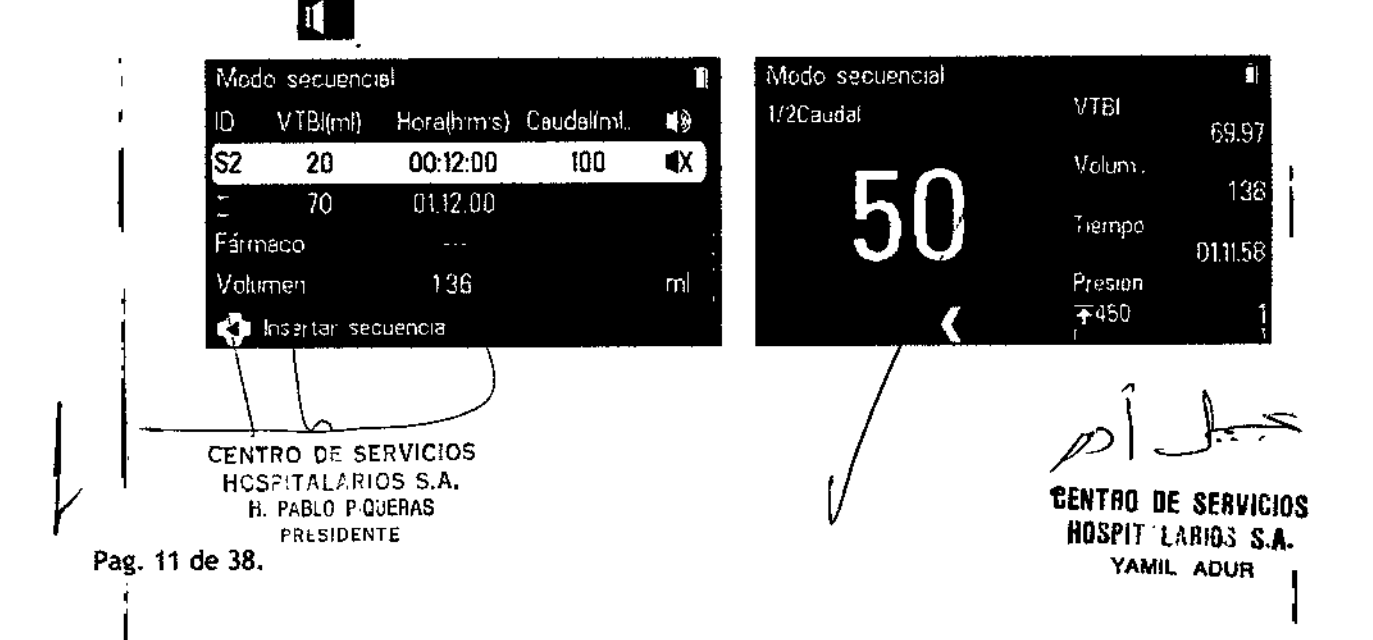

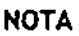

• Si solo se establece el [Tiempo] para una secuencia, lo cual denota que la infusión di la secuencia se detiene, la siguiente secuencia se iniciará cuando llegue al tiempo específico.

8365

ʹͱͻϢ

DF Pi

• S1 solo se establece el [TIempo] o el [VTBI] para una secuenda, la infustón no se podrá iniciar.

### Modo dosis de carga (opcional)

El Modo dosis de carga aplica todo el [VT8IJ de la dosis de carga a (a velocidad de la (Frecuenda de dosis de carga], luego opera en la [Frecuencia principal] hasta la finalización del [VTBI] de los parámetros principales. Los parámetros principales [VTBI] corresponden al VTBI total.

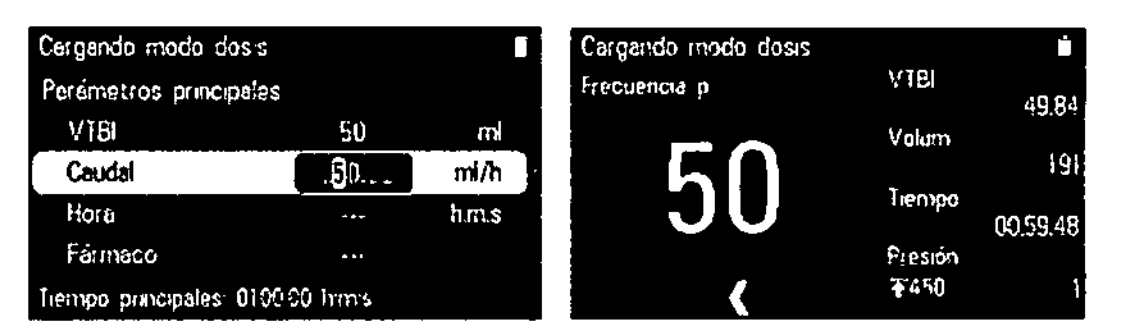

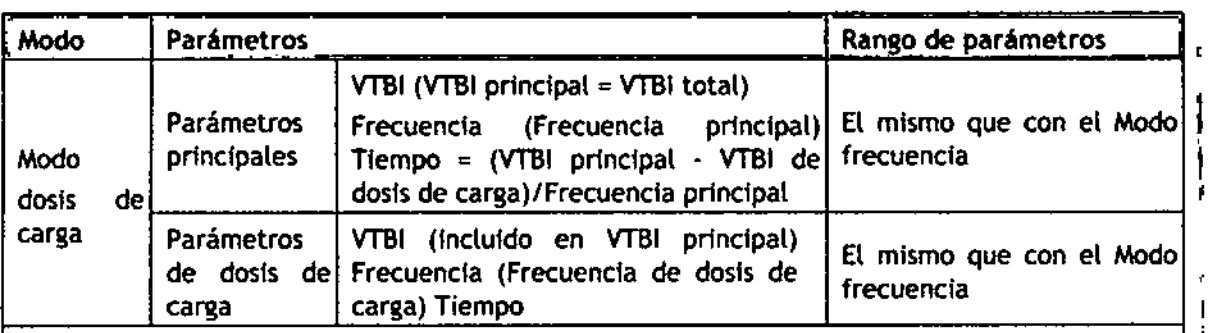

NOTA:

- 1. Los parámetros principales del [VTBI] deben ser mayores que la dosis de carga del [VTBI], *y* si se establecen sobre ellímfte especificado, los parámetros que sobrepasen el limite del sistema no se podrán establecer.
- 2. Cuando el [VTBI] o el [Tiempo] del parámetro principal no se deben establecer, el sistema se ejecutará de forma autónoma con la [Frecuencia] de los parámetros principales hasta que se haya vaciado o completado.
- 3. Cuando dos parámetros cuatesquiera de la dosis de carga son nulos, el sistema se ejecutará con la [Frecuencia] hasta que se haya vaciado o completado.

#### Modo rampa arriba/rampa abajo (opcional)

mantenién dose por un período de tiempo, y luego disminuirá/la frecuencia durante el tiempo de<br>
rampa abajo.<br>
Henrico de servicios<br>
Henrico de tiempo, y luego disminuirá/la frecuencia durante el tiempo de<br>
Henrico de tiemp En el modo rampa arriba/rampa abajo, al establecer el tiempo de rampa arriba y el tiempo de rampa abajo, la bomba de jeringa aumentará la frecuencia (dividida en nueve etapas) automáticamente durante el tiempo de rampa arriba hasta que la frecuencia esté fija, rampa abajo

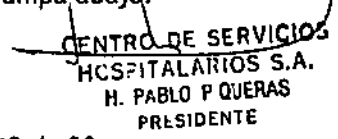

j I ,

**DELLUA DE SEBAICIOS** HDSPIT, l 'RJ1l.. s.A. YAMIL AFUR

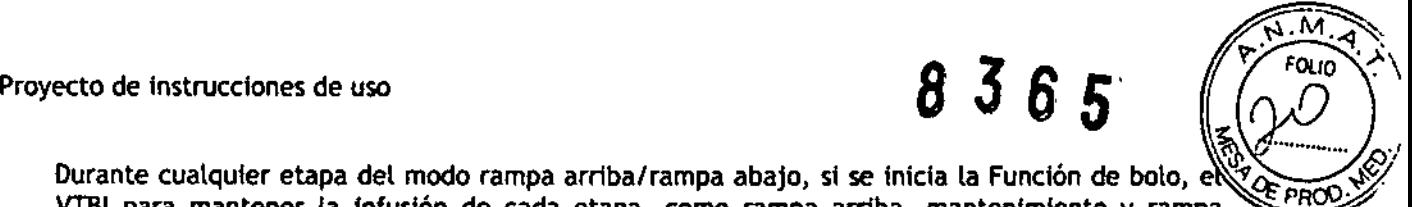

Durante cualquier etapa del modo rampa arriba/rampa abajo, si se inicia la Función de bolo, e  $\sqrt[3]{\sum_{P} P_{P}}$ VTBI para mantener la ínfusión de cada etapa, como rampa arriba, mantenimiento y rampa abajo,' no se cambiará. Cuando la frecuencia de bolo se recupera a su frecuencia original, el sistema comenzará a ejecutarse en la etapa en que el total actual acumulado corresponda a la cantidad ubicada.

Si la frecuencia modificada se encuentra en el modo rampa arriba/rampa abajo. el sistema se podrá operar con la frecuencia modificada hasta completar la fnfuslón o hasta que la jennga se vacíe.

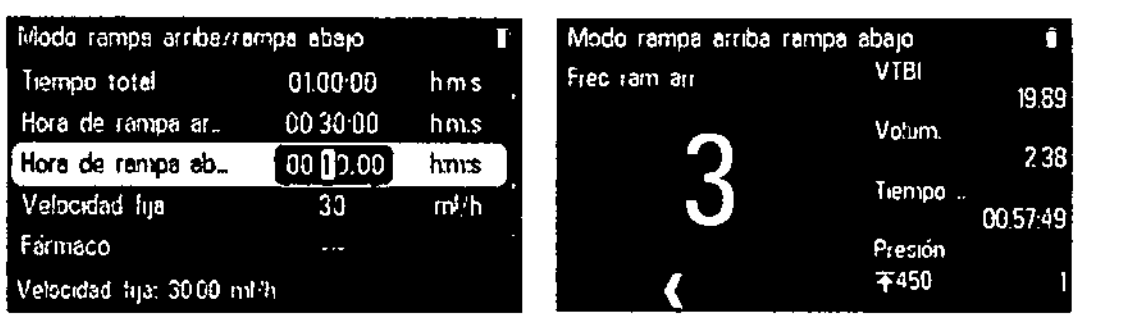

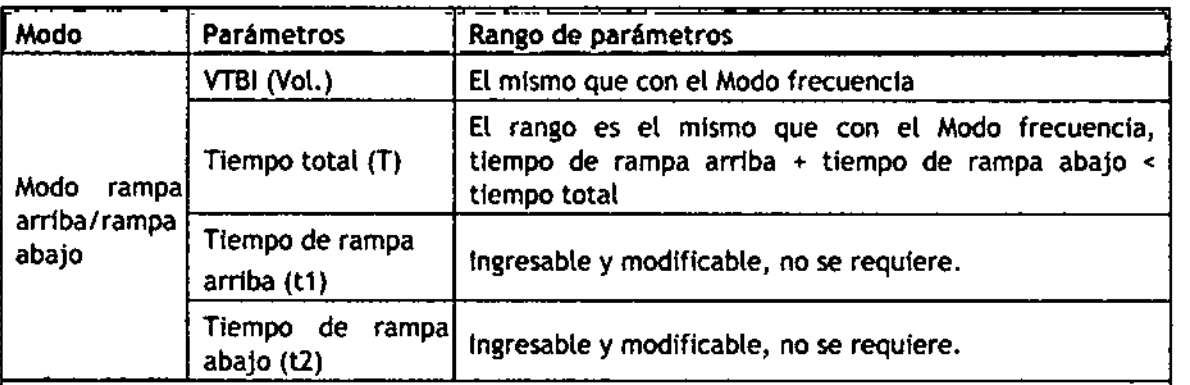

NOTA:

- 1. {Frecuencia fiJa], {Frecuencta de rampa arrtba] y [Frecuencia de rampa abajo] se calculan automáticamente y no se pueden ingresar ni modificar; el rango *es* el mismo que el del Modovelocidad.
- 2. Cuando no se ingresa ningún tiempo de rampa arriba:
- a) Tiempo total = tiempo de rampa abajo: vaya directamente a la fase de rampa abajo hasta que la infusión finalice. Tiempo inicial de rampa abajo = VTBI/tiempo total.
- b) Tiempo total > tiempo de rampa abajo: tiempo de matenimiento = (tiempo total) (tiempo *de* rampa arriba), vaya directamente a la fase de rampa abajo y luego a la fase de mantenimiento hasta que la infusión finalice.
- 3. Cuando no se ingresa ningún tiempo de rampa abajo:

.)

- a) Tiempo total  $=$  tiempo de rampa arriba: vaya directamente a la fase de rampa arriba hasta que la infusión finalice.
- b) Tiempo total > tiempo de rampa arriba: tiempo de matenimiento = (tiempo total) (tiempo de rampa arriba), vaya directamente a la fase de rampa abajo y luego a la fase de mantenimiento-hasta que la infusión finalice.
- 4. Cuando los *fiempos de* vampa arriba y rampa abajo sean nulos, vaya directamente a la fase de mantenimiento hasta que la infusión finalice.  $Frecu'en cia' fija = VTBI/ttempo total.$ empo de rampa arriba), vaya directamente a la fase de rampa abajo y luego a la fase<br>
mantenimiento hasta que la infusión finalice.<br>
ando los *fiempos de* rampa arriba y rampa abajo sean nulos, vaya directamente a la<br>
e de

**GERIUS DE ZEBAICIOS** H. PABLO P.QUERAS

~

; I

 $\mathbf 1$ 

PRESIDENTE **1:ENTRO DE SERVICIOS** HOSPIT-l\R'O; s.A. VAMIL ACUR

Pag. 13 de 38.

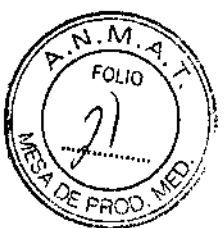

# Modo microinfusión (concordancia)

Clínicamente, el Modomlcroinfusión se utiliza principalmente en la infusión clínica de frecuencia lenta para niños y recién nacidos.

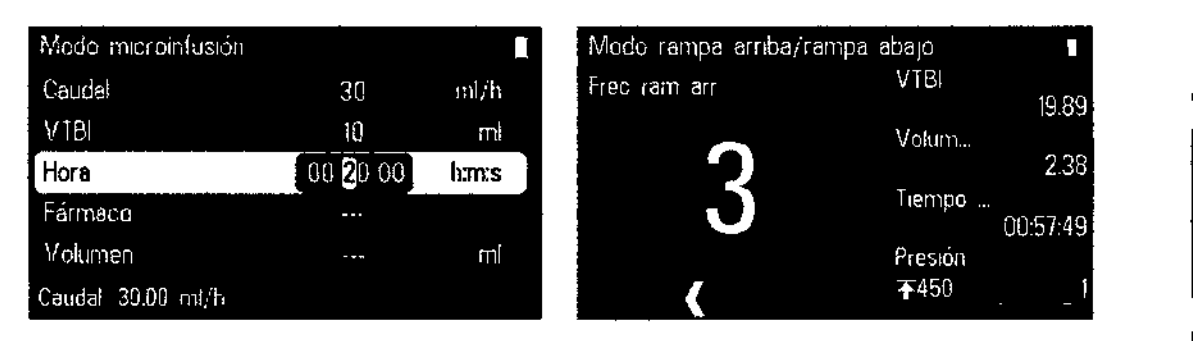

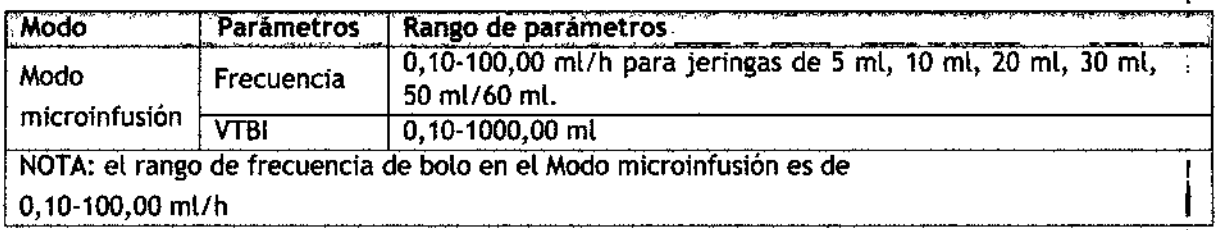

# Ajuste de parámetros

#### MVA

MVA(Mantener Vena Abierta) significa mantener. la vena abierta, durante lo cual la bomba de jeringa continúa la infusión a una frecuencia muy baja después de finalizar la infusión, a fhi de prevenir el contraflujo sanguineo o la obstrucción vascular.

- 1. Seleccione [Menú principal]  $\rightarrow$  [Opción general]  $\rightarrow$  [Frecuencia de MVA]
- 2. Seleccione [Frecuencia de MVA]:0,1-5,0 ml/h es ajustable.

#### Biblioteca de fármacos

El producto está configurado con una biblioteca de fármacos que cuenta con una colección de 2.000 tipos de fármacos disponibles para la selección por parte de los usuarios. <sup>1</sup>

- 1. Seleccione [Menú principal]  $\rightarrow$  [Opción general]  $\rightarrow$  [Biblioteca de fármacos]
- 2. Seleccione [Biblioteca de fármacos]  $\rightarrow$  [Enc.]. Si se selecciona [Apa.], no se pueden realizar los siguientes pasos.
- 3. En cualquiera de las interfaces de ajuste de Modo infusión, seleccione [Fármaco]  $\rightarrow$ [Seleccionar fármaco].
- 4. En la interfaz [Seleccionar fármaco], presione  $\ell$  $\rm J$  para pasar las páginas y explorar toda la lista de fármacos; para obtener más detalles, consulte *C.5 Lista de la biblioteca de fármafos. /*
- 5. Después de seleccionar el fármaco, su nombre aparecerá en la pantalla de ejecución.

\ <u>CENTRO DE SERVICIOS</u> HCS?!TALARIOS S.A. H. PABLO p.aUERAS PRlSIDENTE

 $\mathbb{R}^2$ 

1:ENTRD DE SERVICIOS HOSPIT'LARION S.A. YAMIL 'AOUA

!

8 36 E

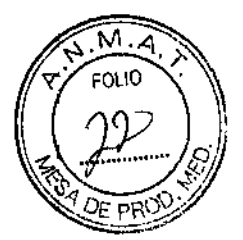

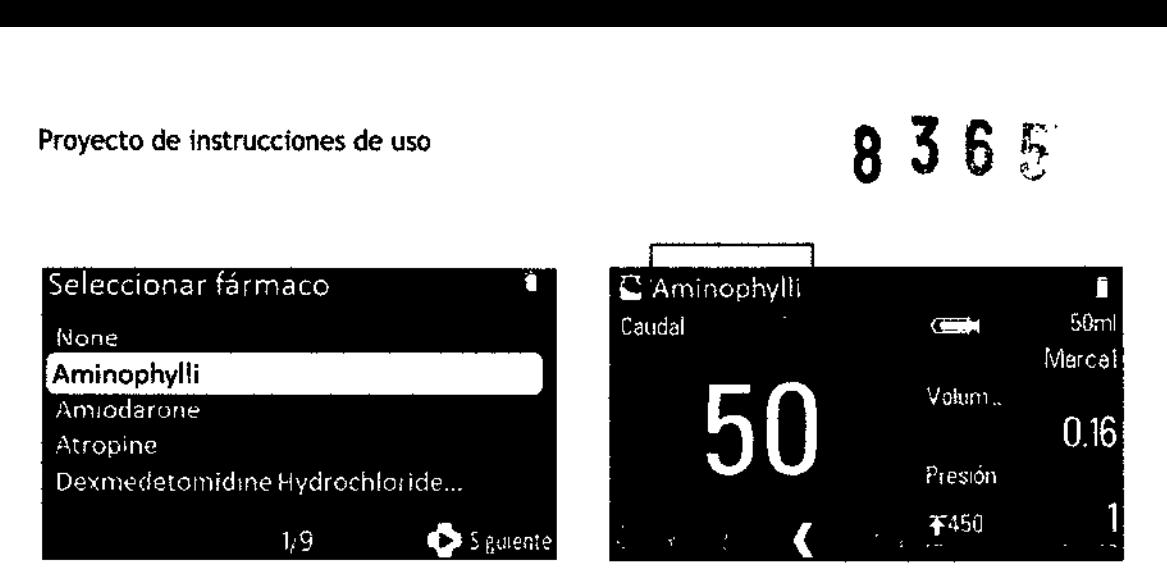

#### Presión de oclusión (unidad)

La presión de oclusión es ajustable, lo que permite cumplir tos requisitos de la presión de oclusión de diferentes pacientes durante la infusión.

#### Ajuste de la presión de oclusión

- 1. Seleccione [Menú principal]  $\rightarrow$  [Presión de oclusión]:
- 2. Seleccione [Presión de oclusión]: presión de oclusión grado 11, mínima a 150 mmHg y máxima a 975 mmHg. La presión de octusión se debe seleccionar según las necesidades reales.

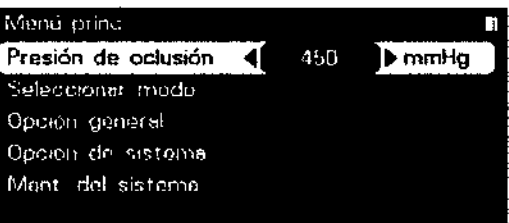

 $\triangle$ 

 $\mathbf{k}$ 

#### Ajuste de la unidad de presión

- 1. Seleccione [Menú principal]  $\rightarrow$  [Opción general]  $\rightarrow$  [Unidad de presión].
- 2. Seleccione [Unidad de presión]: las cuatro formas de unidades de presión, mmHg, kPa, bar y psi, se convierten automáticamente y se pueden seleccionar según (as necesidades reales.

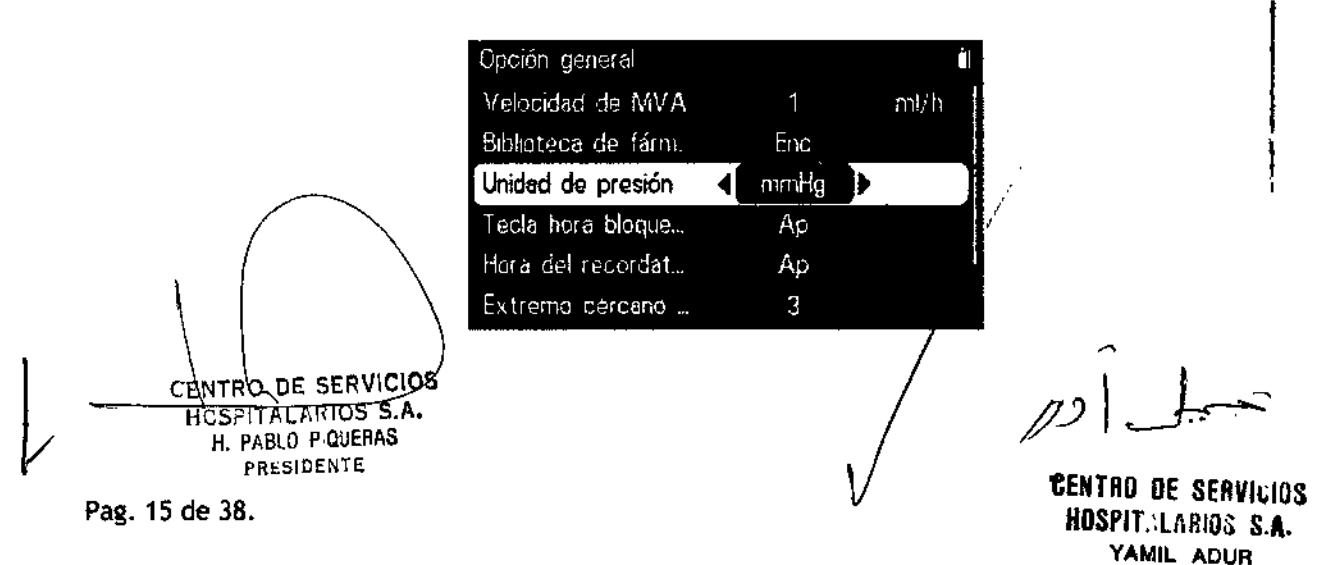

ï

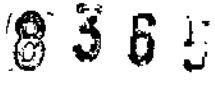

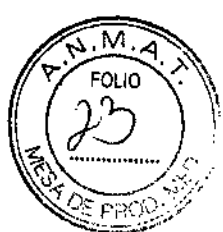

#### Escaner dinámico de presión (OPS)

Durante la infusión, (a esquina inferior derecha de la pantalla de ejecución demuestra los cambios de presión del paciente en tiempo real a fin de encontrar la oclusión de la cánula en el menor tiempo posible y prevenir (a aparición de mayores complicaciones.

El icono de presión en la pantalla indica la condición de la presión actual:

Cuando la barra de progreso es de color blanco, indica que el

.- Ivalor de la presión actual está por debajo del 80 % de la presión de oclusión.

Cuando la barra de progreso *es* de color amarillo, indica que el

.' valor de la presión actual está sobre el 80 % y por debajo del 95 % de la presión de oclusión.

**4 Cuando la barra de progreso es de color rojo, indica que el valor<br>de la presión actual está sobre el 95 % y por debajo del 100 % o<br>codución** de la presión actual está sobre el 95 % y por debajo del 100 % de la presión de oclusión.

# Función de liberación de presión automática (antibolo)

Después de sonar la alarma de [Oclusión], el motor comienza a funcionar en reversa y luego se libera (a presión de (a cánula. Esto evita administrar una dosis agresiva adicional al paciente después de eliminar la oclusión.

#### Función de bloqueo de teclas

Conel bloqueo activado, aparece un icono de f!] en la esquina superior derecha de la pantalla.

Las siguientes son dos maneras de realizar un bloqueo automático y un bloqueo manual:

- Bloqueo automático:
- 1. Seleccione [Menú principal]  $\rightarrow$  [Opción general]  $\rightarrow$  [Hora de bloqueo automático de teclas]:
- 2. Seleccione [Hora de bloqueo automático de teclas]: apagado, 1 a 5 min. Después de establecer una hora específica durante el estado actual, y si no hay una operación ni alarma de alto nivel dentro del tiempo de bloqueo de teclas establecido, el teclado se bloqueará automáticamente. [Apagado] indica cerrar la función de bloqueo automático. I
- Bloqueo manual: en la interfaz actual, bajo la condición de bloqueo/desbloqueo, mantenga

presionado (>3 segundos)  $\ell$ <sup>22</sup> para bloquear el teclado.

• Si se necesita desbloquear, mantenga presionado (>3 segundos) ~ para desbloquear automáticamente durante la alarma de alto nivel. (@)

#### ,<br>յ Función de recordatorio

I

~

- 1. Seleccione [Menú principal]  $\rightarrow$  [Opción general]  $\rightarrow$  [Hora de recordatorio].
- 2. Seleccione. [Hora de recordatorio]: apagado, 1 a 5 min. Después de establecer un tiempo específico, las jeringas se deben insertar. La bomba no realiza ninguna operación dentro del tiempo establecido (incluidas las operaciones en el teclado, el control deslizante y el asa) y la alarma de contacto [Recordatorio] alertará entonces al/usuario para que proceda con el siguiente paso. [Apagadò] indica el cierre de la función.

CENTRO DE SERVICIOS **INSECTATIONS 5.A.** *J*<sub>2</sub> *<i>\_*<sup>*x*</sup><sub>2</sub> *\_*<sup>*z*</sup><sub>2</sub> *\_*<sup>*z*</sup><sub>2</sub> *\_*<sup>*z*</sup><sub>2</sub> Pag. 16 de 36<sub>%</sub> p<sub>ablo</sub> p.oueras *e tronomientos e transmissions* de la proponece de la proponece de la proponece de la proponece de la proponece de la proponece de la proponece de la proponece de la proponece de la propo

PABLO PIQUERAS **EXERCICIOS EN ENTRE EN ENTRE EN ENTRE EN ENTRE EN ENTRE EN ENTRE EN ENTRE EN ENTRE EN ENTRE EN EN**<br>PRESIDENTE YAMIL AOVA ,

#### Tiempo casi listo

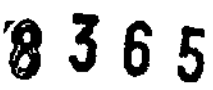

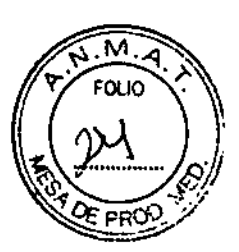

- 1. Seleccione [Menú principal]  $\rightarrow$  [Opción general]  $\rightarrow$  [Tiempo casi listo].
- 2. Seleccione [Tiempo casi listo]: apagado, 1 a 30 min (cuando  $\leq$  10 min, el peldaño es 1 min y cuando >10 min, el peldaño es 5 min). Después de establecer un tiempo específico, cuando el tiempo restante se aproxima al tiempoespeclflcado para terminar la alarma, se activa la alarma [Casi listo].

[Apagado] indica el cierre de la función.

#### Marcas comunes de jeringa

Hay varias marcas de jeringas de uso común Instaladas dentro de la bomba de jeringa, lo que facilita la selección por parte del usuario. Solo deben utilizarse con esta bomba de jeringa las jeringas de 5 ml, 10 ml, 20 ml, 30 ml y 50 ml/60 ml que cumplan con las normas nacionales. Para marcas específicas de jeringa, consulte las jeringas reales como el estándar.

- 1. Seleccione [Menú principal]  $\rightarrow$  [Opción general]  $\rightarrow$  [Marcas de uso común].
- 2. Seleccione en [Marcas de uso común] según las necesidades reales.

#### Ajustes de N.• de cama

Seleccione [Menú principal]  $\rightarrow$  [Opción general]  $\rightarrow$  [N.' de cama]. Seleccione [N.' de cama]: 1. 1-999. {---] indica valores no vátldos. las camas pueden diferenciarse mediante el ajuste de número de cama.

#### Otras funciones

#### Registro

 $\subset$ 

Cuando la bomba de jeringa está en uso producirá algunos datos clave que se almacenan *en* [Registro], lo que proporciona la base para la revisión del tratamiento y del mantenimiento *en* un período posterior. El atributo del registro de eventos incluye acción, tiempo y descripción. Se crea un registro cuando ocurre un evento. La memoria puede almacenar hasta 2.000 registros. Una vez que la memoria está llena, los registros más antiguos se eliminarán primero. ¡

- 1. Seleccione [Menú principal]  $\rightarrow$  [Opción de sistema]  $\rightarrow$  [Registro].
- 2. Selecdone {Registro]: cada página puede demostrar hasta cuatro registros; presione8 G para pasar las páginas.

#### Guardado de datos al apagar

Para evitar la pérdida de tos datos de los pacientes cuando la bomba *de* jeringa se apaga repentinamente, esta ofrece la función del almacenamfento de datos al apagar. Si la bomba de jeringa se apaga repentinamente luego de reiniciarse, los parámetros de la última infusión mostrarán la información de la alarma y serán coherentes con los datos anteriores al apagado y se cargarán de nuevo. Puede consultar [Registro] para ver información como parámetros de Infusióny alarmas.

.<br>|<br>|  $\frac{1}{\pi}$ entro de servicios HOSPITALARIOS S.A. YAMIL AOUR I Llamada de asístencia Seleccióne [Llamada de asistencia] en [Opción de sistema] y establezca en el menú abierto: Interruptor \<br>ਜ਼ਿਹ ਹੋਏ ਤਾ HCS?tTAL?RIOS S,A. Pag. 17 de 381. PABLO P QUERAS PRESIDENTE . ---.\_ .•...---

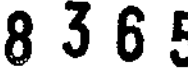

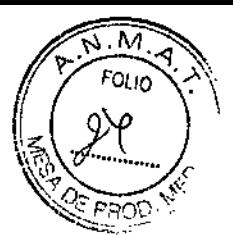

|<br>|<br>|

ţ.

|<br>!

#### **NOTA**

o La'configuración de la red inalámbrica dese ser realizada por técnicos aprobados por la empresa o personal de mantenimiento que la empresa designe.

#### Exportación de datos

Para exportar los datos de la bomba de jeringa, siga los siguientes pasos:

- 1. Inicie sesión en herramientas de PCy conecte (a PCa la bomba de jeringa;
- 2. Cuando la bomba de jeringa está en comunicación de trabajo con la PC, esta lee automáticamente todos los datos de la bomba;
- 3. Seleccione [Registro] en herramientas de PC;
- 4. Exporte los datos.

Para conocer el uso de las herramientas de PC, consulte las instrucciones pertinentes.

#### Alarmas I

La alarma se utiliza para alertar al personal médico por medio de sonidos y luces cuando se producen situaciones anormales durante el procedimiento de infusión, lo que puede llevar a , cambios en la infusión, o cuando la infusión del paciente no puede continuar debido a una avería inesperada o a una pausa/retraso de la bomba de jeringa.

#### Nivel de alarma

Según la escala de gravedad de la alarma, las alarmas de la bomba de jeringa se pueden clasificar como alarmas de nivel alto, alarmas de nivel medio y alarmas de nivel bajo.

#### Tipos de alarma

~

Pag. 19 de 38. <sup>PRESIDENT</sup>

Cuando se produce una alarma, la bomba de jeringa utilizará los siguientes métodos visuales y auditivos para advertir al usuario:

- Alarmas visibles
- Alarmas sonoras
- Información de alarma

Entre las alarmas visibles y las alarmas sonoras, la información de alarma distinguirá los niveles de alarma de diferentes maneras.

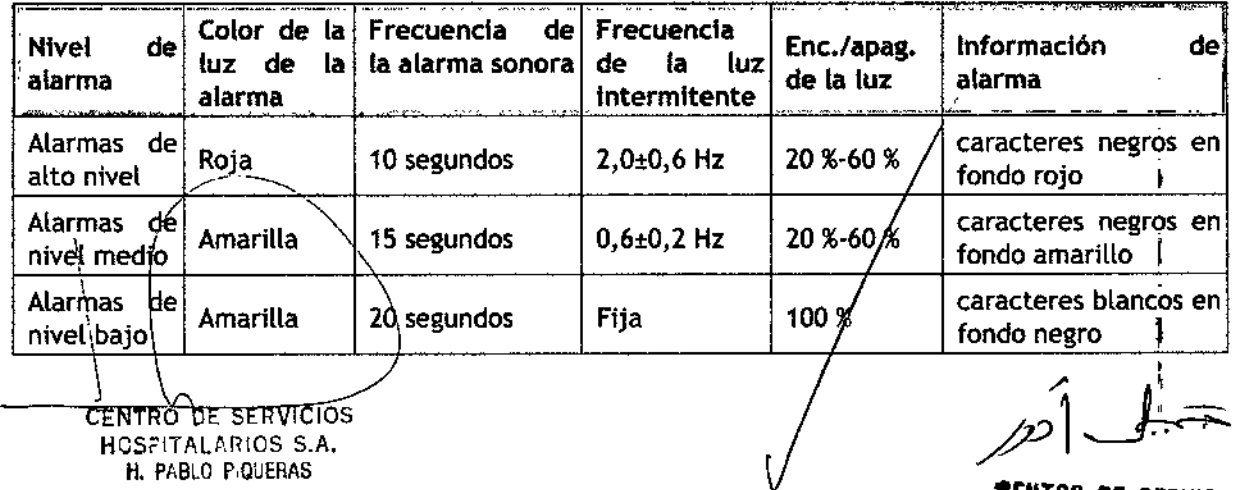

1:ENTRO DE SERVICIOS HOSPIT,'lARIOS s.A. YAMIL ADUR

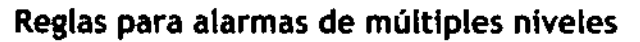

Cuando se producen varias alarmas sfmultáneamente, las alarmas proceden según las siguientes reglas:

M

- Cuando se producen varias alarmas *en* diferentes nlvetes, las alarmas Visfblesy las sonoras son coherentes con las alarmas de nivel más alto.
- Cuando se producen varias alarmas en diferentes niveles, solo se mostrará la alarma de más alto nivel, y después de que se cancela, se mostrará entonces la alarma de nivel inferior.
- Cuando se producen varias alarmas en el mismo nivel, la Información de alarma se demostrará de forma alternativa *y* realizará ciclos en un Intervalo de 1 segundo.

La barra de título de la pantalla de la bomba de jeringa mostrará la Informacfón de alarma correspondiente durante la emisión de la alarma;

#### Información de alarma

ا<br>En este capítulo se presenta la información de alarma de la bomba de jeringa. En este capítulo no se presentará el mensaje informativo para orientación sobre el funcionamiento. ! La tabla muestra las contramedidas adecuadas para cada información relacionada con la activación de la alarma. Si el problema aún existe después de realizar las operaciones según las<br>contramedidas, póngase en contacto con la empresa.

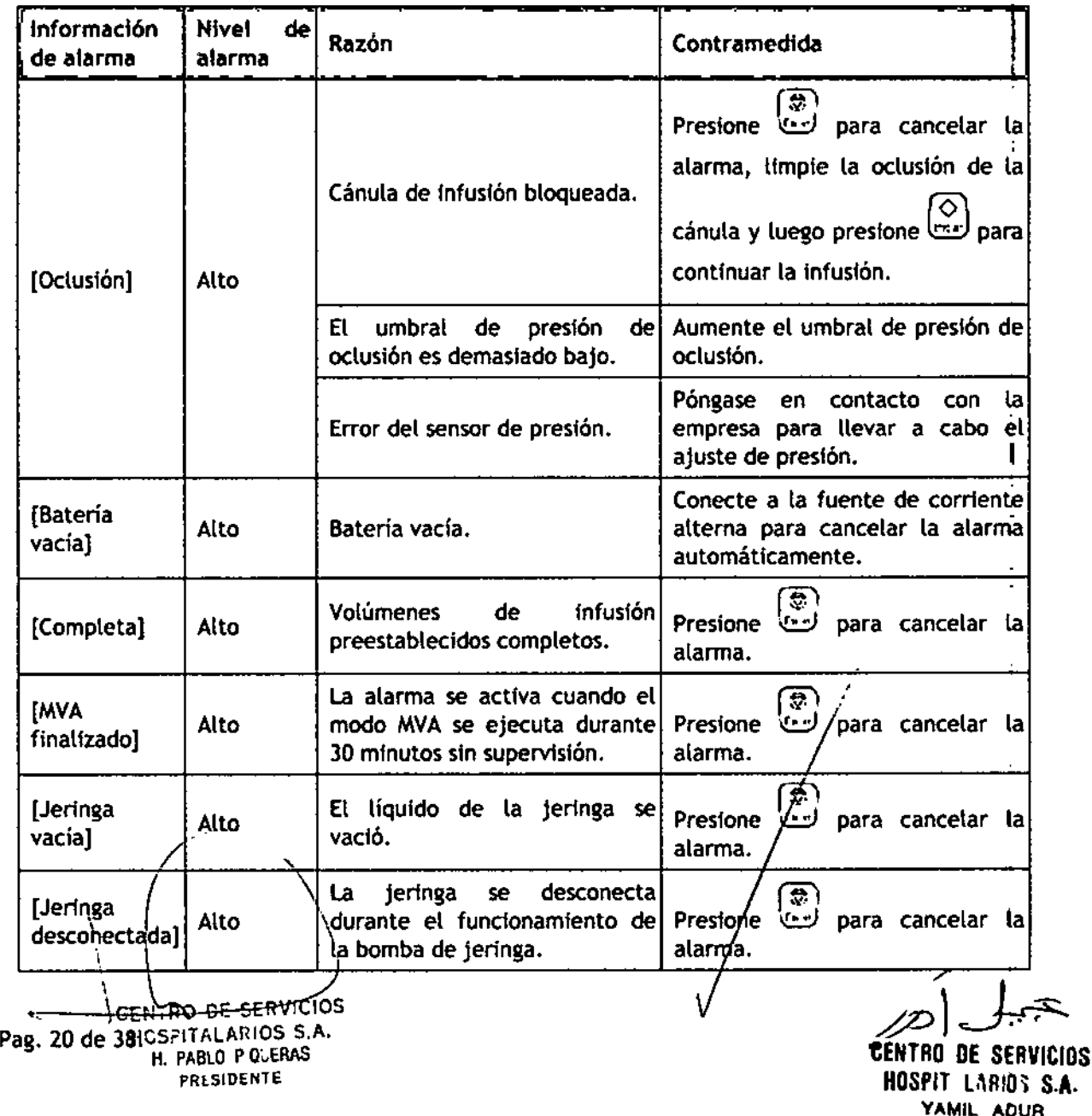

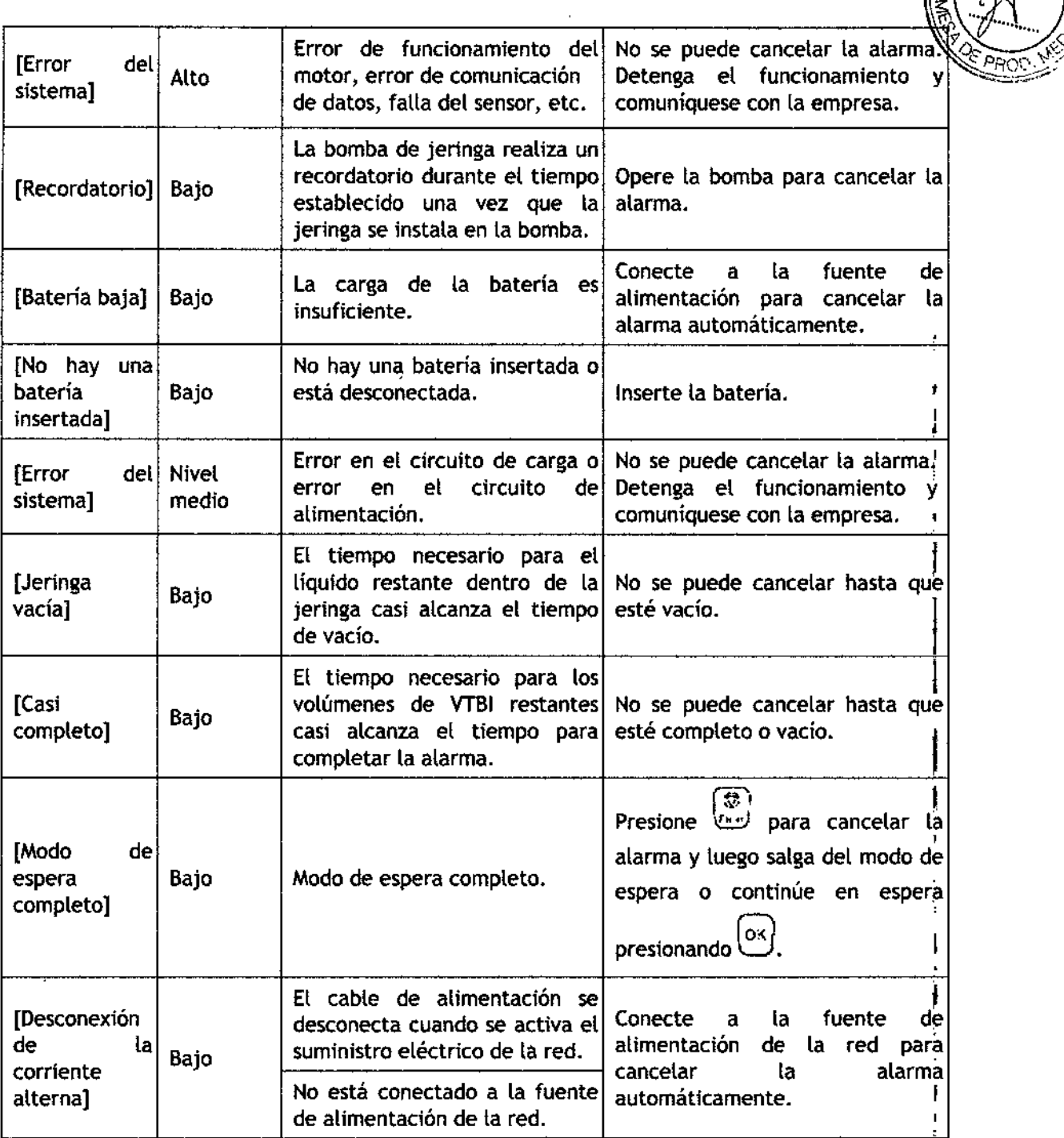

#### Silencio

En condiciones de funcionamiento normat, cuando se produce una alarma, todos los tipos de alarma de la bomba de jeringa alertarán conforme a sus respectivos niveles de alarma. Además, el usuario puede configurar la alarma para que funcione en el modo de silencio según sus requerimientos.

• para alarmas de niveles alto y medio, presione silencio » durante dos minutos. La alarma  $s$ e can celará automáticamente si se activa una nueva alarma en  $\mu$ n lapso de dos minutos.

**~CENTRO DE SERVICIOS**<br>HOSFITALARIOS S.A. H. PABLO P-QUERAS<br>PRESIDENTE

~ /' .  $S.S.A.$ 

**8365**  $\sqrt{\frac{N}{r}}$ <sup>5</sup>

PRESIDENTE **'CENTRO DE** srl"YI ,lOS HOSPITALANE ,A,

1

365

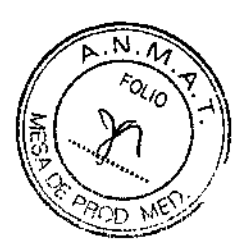

• . ~ Para alarmas de nivel bajo, presione et para cancelar la alarma.

#### Contramedidas de alarma

Cuando se active una alarma, siga estos pasos y tome las medidas adecuadas:

- 1. Revise al paciente;
- 2. Revise el tipo de alarma y el parámetro que activó la alarma;
- 3. Determine Lacausa de la alarma;
- 4. Elimine la causa de la alarma;
- 5, Compruebe si Laalarma ha desaparecido.

#### Batería

La bomba de jeringa está configurada con baterías de ión-litio recargables para garantizar que se pueda utilizar normalmente en La condición de migración del paciente dentro deL hospital o durante la circunstancia de una falla de energía. Cuando La bomba de jeringa cambia a la corriente alterna, la batería se puede cargar independientemente de si Labomba está encendida o apagada. La batería se puede cargar solo dentro de la bomba de jeringa. Durante la carga, el icono de batería ubicado en la esquina superior derecha de la pantalla flota de arriba abajo. Si el icono de batería deja de flotar y está completamente lLeno, indica que La batería está totalmente cargada. En la condición de una falla de energía repentina, el sistema utilizará automáticamente la batería para suministrar energía como respaldo. El icono de batería en la pantalla indica la condición de la batería:

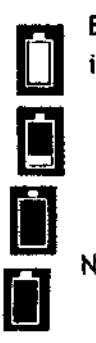

 $\mathbf f$ 

El compartimiento para baterías de la bomba de jeringa está<br>U instalado con baterías y el área llena de color blanco indica la cantidad de electricidad. Una carga eléctrica baja en la batería indica que se necesita cargarta. ¡

Cuando Labatería se queda sin carga, se debe cargar inmediatamente.

No hay una batería instalada en la bomba de jeringa.

El suministro de energía de la batería solo se puede mantener por un periodo de tiempo limitado. La alarma [Batería vacía] se activará cuando el voltaje de la batería esté demasiado bajo y la luz de alarma roja destellará. La alarma continuará dentro del tiempo restante de la carga eléctrica de la batería y no se podrá silenciar. Ahora bien, Labomba de jeringa se debe encender en corriente alterna para cargarse.

I • Retire (as baterfas antes de transportar el equipo o cuando no' se use durante un tiempo prolongado.

#### Optimización del rendimiento de la baterfa ./'- ---

dENTRQ DE SERVICIOS HOSPITAL ARIOS S.A. H. PABLO P-QUERAS

Pag. 22 de 38. FRESIDENTE

Siga estos pasos dos veces antes de usar la bateria

- 1. Desconecte la bomba del paciente y detenga la infusión.<br>Campo de la contrata del matematica de la contrata de la contrata de la contrata de la contrata de la contrata
- 2. finserte la batería que necesita optimización en el compartimiento para baterías de la bomba de jeringa.

**'EEWTDO** D!: ~"'rVI~IOS H, . U. YAMIL ADUR

I

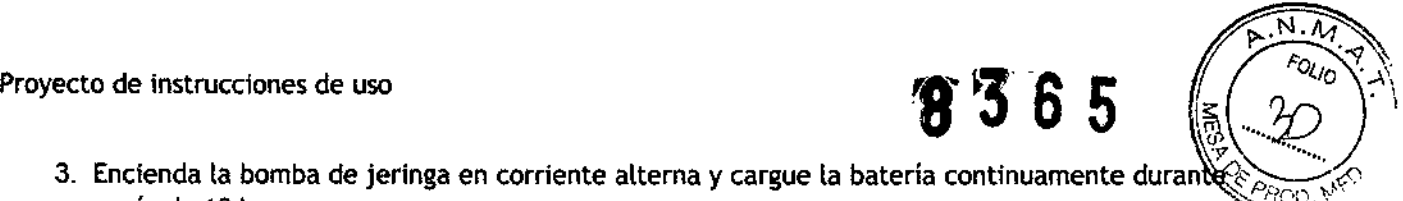

- 3. Encienda la bomba de jeringa en corriente alterna y cargue la batería continuamente duran *y* c::- *p" ••••••..*;0' más de 10 horas.
- 4. Desconecte la corriente alterna y utilice la batería para cargar la bomba de jeringa hasta que la bomba se cierre.
- 5. Vuelva a encender la bomba de jeringa en corriente alterna y cargue la batería continuamente durante más de 10 horas.

La optimización de La batería ahora está completa.

#### Revisión de la baterfa

más de 10 horas.

Elrendimiento de la batería puede disminuir con el tiempo. Sigaestos pasos al revisar la batería: 1. Desconecte la bomba del paciente y detenga la infusión.

- 2. Encienda la bomba de jeringa en corriente alterna y cargue la batería continuamente durante
- 3. Desconecte la corriente alterna y utilice la bateria para cargar la bomba de jeringa hasta que la bomba se cierre.
- 4. Laduración de la vida útil de la bateria refleja su rendimiento.
- 5. Si la duración de la vida útil de la batería es notoriamente menor que la señalada en las especificaciones, considere la posibilidad de cambiar la batería o póngase en contacto Con nosotros.

#### Inserción de las baterfas

Las baterías se deben reemplazar:

- 1. Se sugiere cerrar la fuente de alimentación de la bomba de jeringa y desconectar la línea de alimentación.
- 2. Coloque horizontalmente la bomba de jeringa sobre una superficie.
- 3. Abra la puerta de la batería y desbloquee el seguro.
- 4. Retire la bateria antigua, instale la nueva en el compartimiento e inserte el seguro de la batería.
- 5. Cierre la puerta de la batería y devuelva la bomba de jeringa a su posición vertical.

### Preservación y saneamiento

La bomba debe limpiarse o desinfectarse utilizando los materiales y los métodos enumerados en esta sección. De lo contrario, el fabricante no será responsable de ningún daño o accidente causado por la limpieza y desinfección con otros materiales y métodos.

El fabricante no se responsabilizará por la eficacia de los siguientes métodos o productos químicos para control de infecciones. Póngase en contacto con el departamento de prevención de infecciones del hospital o con los expertos en epidemiología para obtener asesoria sobre prácticas de controles de infección.

# Descripción

Asegúrese de que su dispositivo y otros accesorios estén limpios sin polvo. Para evitar daños al dispositivo, respete las siguientes reglas:

> Diluya todos los agentes de limpieza y desinfectantes de acuerdo con las instrucciones del fabricante o use una concentración tan baja como sea posible.

No sumerja el dispositivo en líquido.

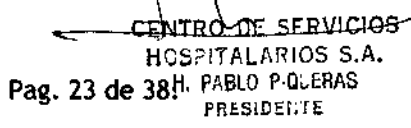

DE SERVICIOS **HOSPIT LARGER SA** YAMIL ADUR

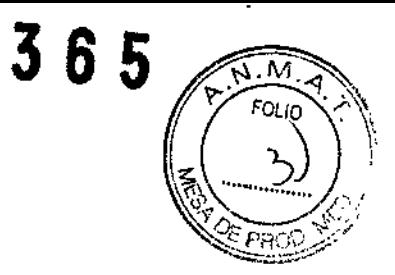

- No vierta líquidos sobre el dispositivo o sus accesorios .
- Evite que entren líquidos en el cuerpo de la bomba.
- No utilice materiales abrasivos (como lana de acero o agentes de pulido de plata) o cualquier solvente fuerte (como acetona o algún detergente que contenga acetona).

#### Limpieza

La bomba debe limpiarse periódicamente. Si debe operar en áreas sucias o con arena, la limpieza debe ser más frecuente. Antes de limpiar, consulte las regulaciones específicas del hospital relacionadas con (a limpieza del dispositivo médico. Los detergentes que pueden seleccionarse son (os siguientes:

**•** Agua tibia

- Agua con jabón diluido
- Amoníaco acuoso diluido
- Hipoclonto de sodio (blanqueador en polvo para lavado)
- Peróxido de hidrógeno (3 %)
- Etanol (70 %)
- lsopropanol (70 %)

Allimpiar el dispositivo:

- 1. Apague la bomba y desconecte la tínea de alimentación de corriente alterna.
- 2. Limpie la pantalla con motas de algodón suave que hayan absorbido una cantidad adecuada de detergente.
- 3. Utilice un paño suave que absorba una cantidad razonable de agente de limpieza para Limpiar la superficie del dispositivo.
- 4. Cuando sea necesario, utilice un paño para sacar todo el exceso de los agentes de limpieza.
- 5. Cotoque el equipo en un lugar fresco y ventilado para que se seque.

### Desinfección

La operación de desinfección puede causar ciertos daños a la bomba de infusión. Se recomienda que desinfecte solo cuando sea necesario según su plan de mantenimiento deseado. Limpie el equipo antes de la desinfección.

Desinfectantes recomendados:

- Hiploclorito de sodio al 50 %
- Ácido hipocloroso al 10 %
- Peróxido de hidrógeno al 3 %
- Aerodesin 2000 (contiene principalmente desinfectantes de alcohol)
- Glutaraldehído + activador al 2 %
- Desinfectante de cloruro de amonio
- Solución de yodopovidona
- Etanol al 70 %

OF LI<br>Entro<sub>vee S</sub> HCS?lT ALARlOS S.A. Pag. 24 de 38. PABLO P-QUERAS f'RESlDENTE:

 $\left\{ \right.$ 

*~1..J,-:F* **æentro de servi** HOSPIT' LARIOT S.A. YAMIl AOUR

"

- lsopropanol al 70 %
- Solución salina al 10 %

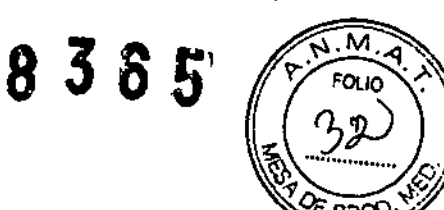

#### Mantenimiento

#### Inspecdón

la bomba de jeringa se debe someter a una inspección completa antes de usarta, después de 6 a 12 meses *de* uso continuo y después de mantenimiento o actualizaciones, para asegurar que esté operando y funcionando normalmente.

Los criterios de inspección son los siguientes:

- El medio ambiente y el suministro de energía cumplen con los requlsftos.
- El equipo y los accesorios no tienen daños mecánicos.
- El cable *de* energía no está dañado y tiene suflcfente aislamiento eléctrico.
- Los accesorios utilizados con la bomba son correctos.
- Elsistema de alarmas funcfona correctamente.
- Rendimiento de la batería.
- **Las funciones de auto verificación y de la bomba son normates.**

Si hay formas de daño o circunstancias anómalas, no utilice la bomba de Infusión y póngasé en contacto con la empresa *de* inmediato.

#### Plan de mantenimiento

• las siguientes tareas deben estar a cargo del perwnal de mantenimiento profesional aprobado por la empresa. Póngase en contacto con la empresa si se necesitan tos siguientes tipos de mantenimiento. Debe limpiar y desinfectar el dispositivo antes de la prueba o el mantenimiento.

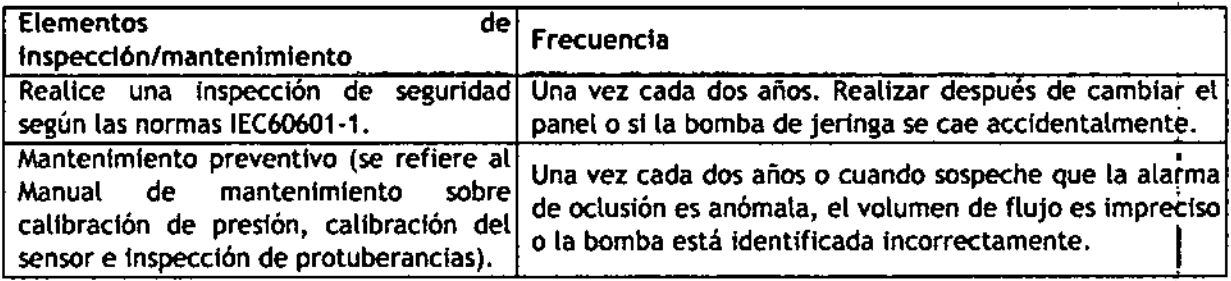

#### Ver informació<mark>r</mark>

Seleccione [Menú principal]  $\rightarrow$  [Opción de sistema]  $\rightarrow$  [Registro]. En la interfaz [Registro], puede ver los parámetros de infusión, la información de alarma, la información de operación, *•. etc.* 

Seleccione [Menú principal]  $\rightarrow$  [Opción de sistema]  $\rightarrow$  [Información de edición]. En la interfaz  $\lfloor$ [info $r$ mación de edición], puede ver la información de la versión/del software del sistema de bomba de jeringa o de otras versiones.

CLNIRO DE SERVICIOS HCSFITALARIOS S.A. H. PABLO P Q:JERAS PRESIDENTE Pag. 25 de 38.

 $f(t)$ 

.

~ENTRO DE SERViCios HOSPIT LABIOS S.A. YAMIL ADUR

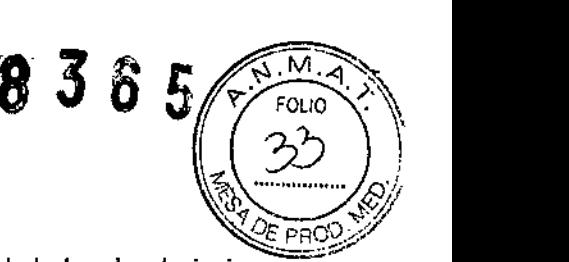

# Calibración de la jeringa

La jeringa de la bomba no necesita calibración diaria. Pero sí calibre cuando la bomba de jeringa se utilice por primera vez, se reemplace por una nueva marca de jeringa o cuando sospeche que la desviación del volumen de flujo es mucho mayor.

Prepare los siguientes materiales antes de la calibración:

• Jeringa: 5 jeringas estándar de las correspondientes dimensiones completas de 5 mi, 10 mI, 20 ml, 30 mI y 50 *ml/60* ml, sin líquido.

Los pasos de la calibración son los siguientes:

- 1. Estire las jeringas a las dimensiones completas e instálelas en la bomba de jeringa. "L"en la figura de más abajo se refiere a la dimensión completa de la jeringa de 50 mI.
- 2. Abra la interfaz [Calibración de jeringa]: seleccione [Menú principal]  $\rightarrow$  [Mantenimiento del sistema]  $\rightarrow$  Ingresar contraseña de mantenimiento del usuario  $\rightarrow$  [Calibración de jeringa].
- 3. Seleccione [Marca] y [Especificación] de la jeringa actual en la interfaz [Calibración de jeringa].

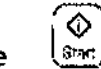

4. Presione  $\frac{S_{\text{max}}}{S_{\text{max}}}$  y la bomba de jeringa iniciará la calibración automática.

- 5. La pantatla indica {Calibración completada] después de que la calibración es correcta. Si la calibración resulta incorrecta, la pantalla indica {Error en la calibración. ¡Vuelva a calibrar!], luego debe calibrar otra vez.
- ⊕ 6. Presione para salir de la Interfaz actual. **Sinc**

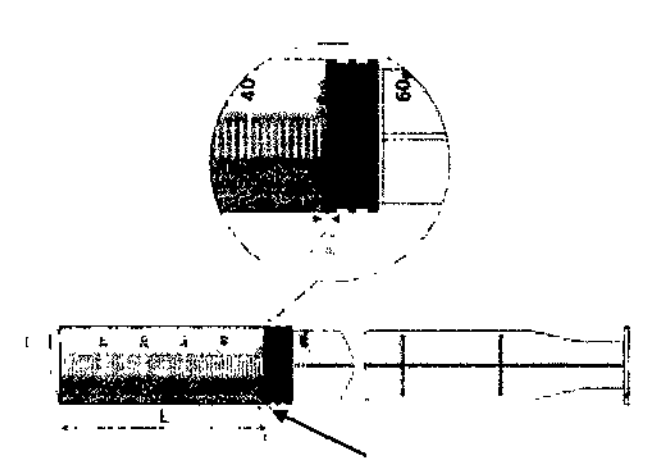

Alinee la parte frontal del tapón de sellado del vástago del émbolo con la marca de dimensión completa

Revise el embalaje con cuidado antes de abrir la caja. Si hay daños, comuniquese con el */pí~* **"CENTRO DE SERVICIOS** HOSPITiLARIOS s.A. YAMIL AOUR  $\overline{a}$ distribuidor o con el fabricante de inmediato. CENTRO DE SERVICIOS HCSPITALARIOS S.A. H. PABLO P QUERAS Pag. 26 Ge 38. Inspección inicial

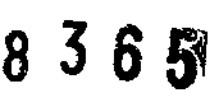

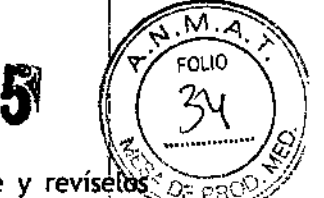

Retire con cuidado y de forma correcta el equipo y sus accesorios del embalaje y revíse $\log_{\odot}$ conjuntamente con el documento de embalaje. Examine el equipo en busca de daños mecánicos y asegúrese de que en la caja se incluyan todos los elementos enumerados en el documento de embalaje. Póngase en contacto con la empresa si tiene alguna consulta.

#### Montaje de la abrazadera

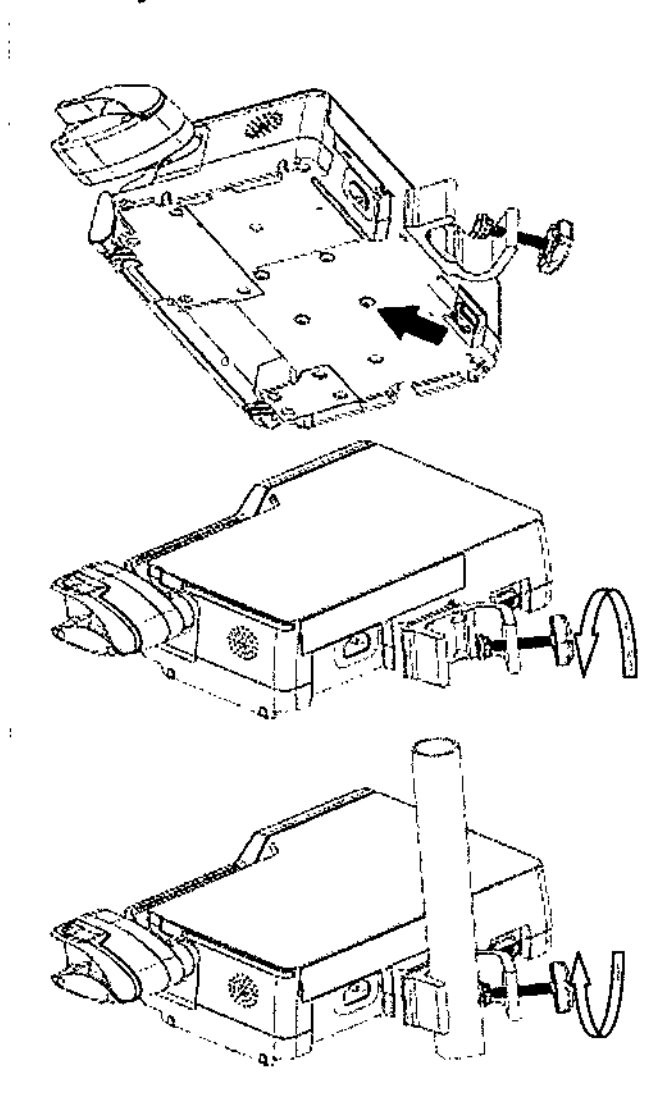

1. Alinee los orificios de montaje de la placa fija de instalación con los orificios de (os tornillos de instalación quej se encuentran en la parte inferior de la máquina, y apriete los tornillos.

2. Gire a la izquierda para soltar el botón de sujeción hasta que se pueda insertar un tubo de acero de apoyo.

3. Apriete el botón de sujeción en sentido de las agujas del reloj para fijar firmemente el dispositivo en el pedestal de acero.

#### Combinación de bombas multicanal

Se pueden combinar un máximo de 2 bombas (la bomba de jeringa y la bomba de infusión se pueden combinar en forma transversal).

Cuando se combinan bombas multicanal, alinee el riel de la parte inferior de la bomba de arniba con la ranura del riel de la parte superior de la bomba de abajo; deslice desde atrás hacia adelante hasta obtener la alineación y luego asegure las dos bombas mediante los pasadores! Al rdesconéctar, sostenga la parte superior del pasador de la bomba de arriba y extraiga la bomba<br>|-<br>|-

CENTRO DE SERVICIOS HCSPITALARIOS S,A. H. PABLO P-QUERAS PRESIDENTE

.<br>بنهيل إد*ُو* ÍENTRO DE SERVICIOS

HOSPIT LABIONS.A. YAMll ADUR

Pag. 27 de 38.

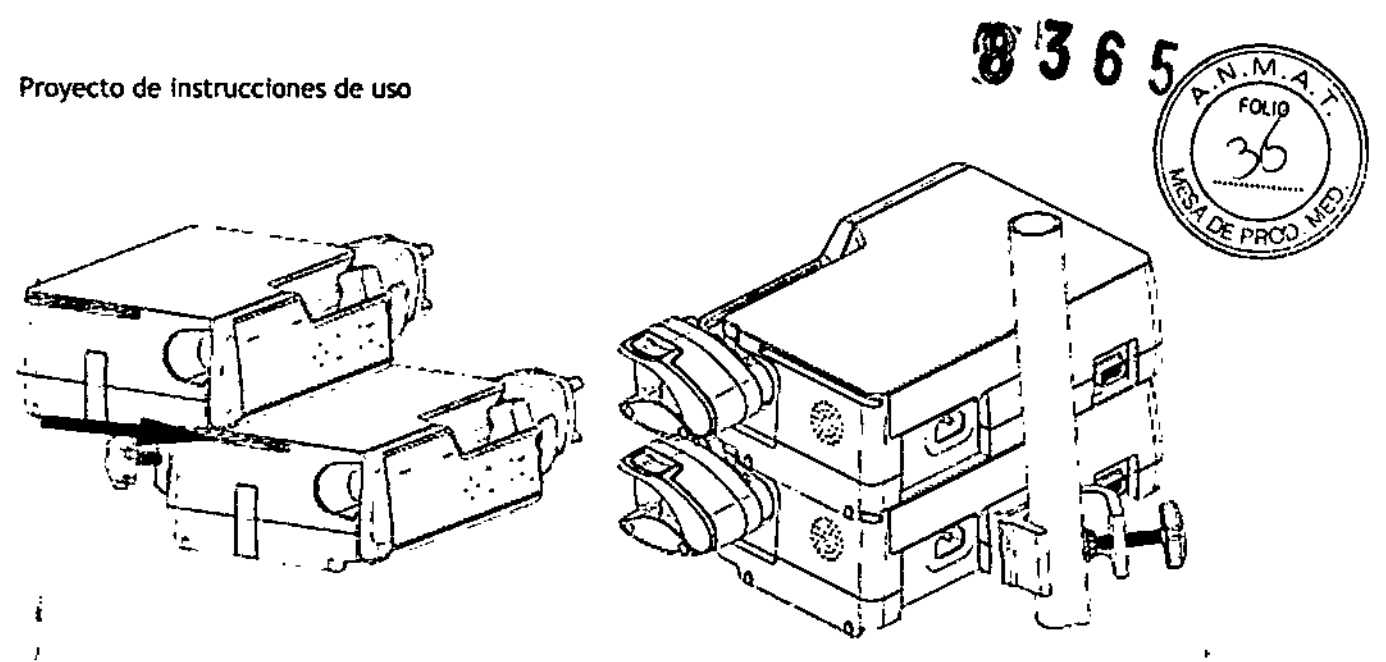

#### Conexión de la fuente de alimentación de corriente alterna

- 1. Confirme que se usa el cable de alimentación tripolar original.
- 2. Inserte un extremo de la línea de alimentación en la toma de corriente alterna ubicada en el panel posterior de la bomba de jeringa. -
- 3. Inserte el otro extremo de la línea de alimentación en el conector trifásico correspondiente que se conecta a la corriente alterna.
- ï El cable de conexión a tierra del conector trifásico debe estar conectado a tierra. Sitiene alguna duda acerca de sí el sistema de alimentación de corriente alterna está conectado a tierra o no, póngase en contacto con un técnico eléctricista del hospital o de la empresa. I

#### En caso de cambios de funcionamiento envie inmediatamente al representante técnico para su evaluación

### Contraindicaciones

Ninguna

# Especificaciones de seguridad

# Clasificación del producto<br>T

Clasificada según la SFDA de China, esta bomba de jeringa es un dispositivo Tipo II. Las clasificaciones de esta bomba de jeringa según la norma IEC60601-1 son las siguientes:

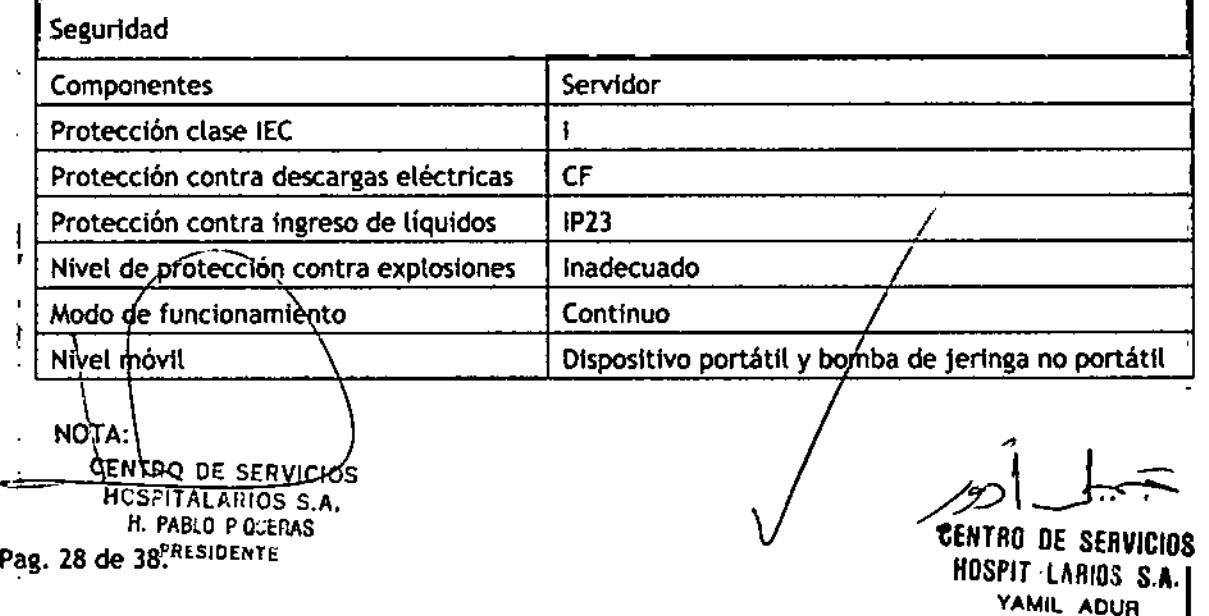

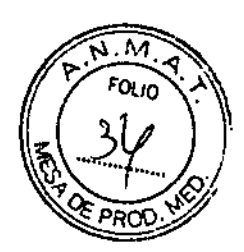

;<br>;

- **1:** dispositivos Tipo I
- **CF: piezas aplicadas de Clase CF**
- IP23: protegido contra objetos extraños sólidos con un diámetro no inferior a 12.5 mm y protegido contra rocío de agua. '
- Inadecuado: el dispositivo es inadecuado para usarlo en entornos que contienen aire mezclado con gas anestésico fnflamable, oxígeno u óxIdo nitroso. i
- **Dispositivos portátiles: se pueden trasladar de un lugar a otro por una o más personas o por** otros medios cuando los dispositivos están en uso. ¡ ;<br>,
- Bombade jeringa con dispositivo portátil: se utiliza para controlar la Infusfónde los pacfentes y son dispositivos que pueden ser transportados con tos pacientes de manera continua.

#### Entorno de funcionamiento

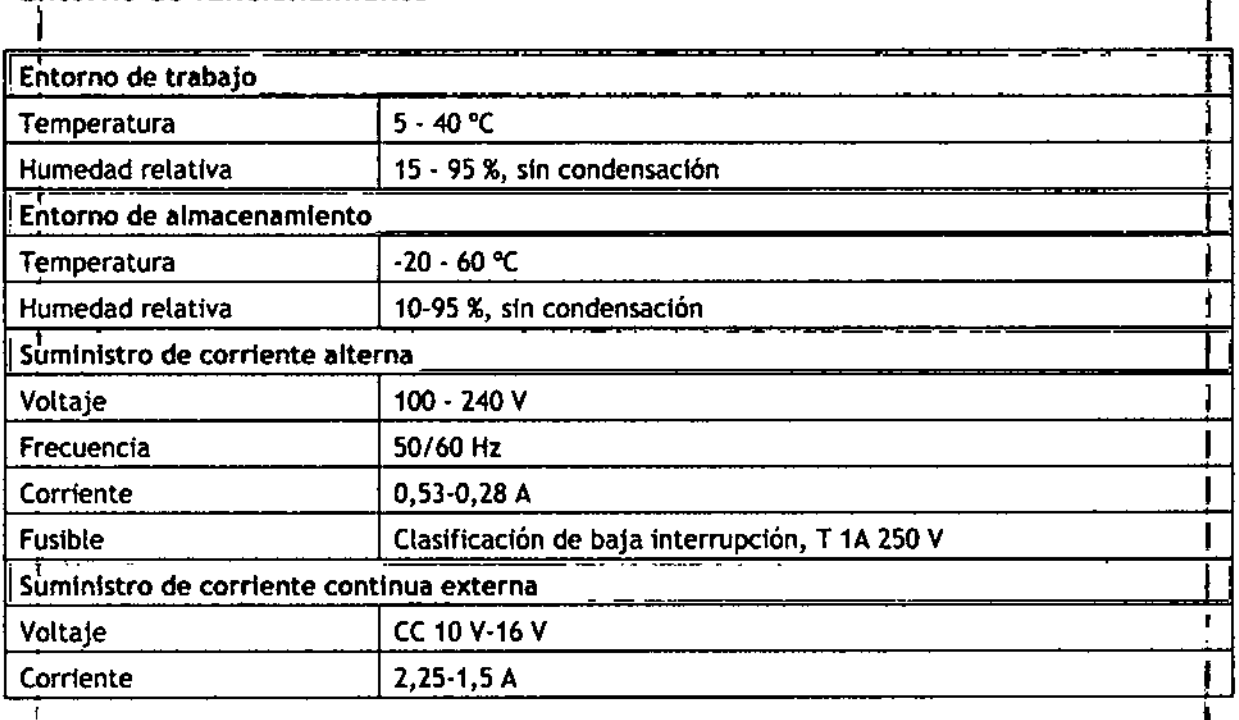

# • Especificaciones físicas I

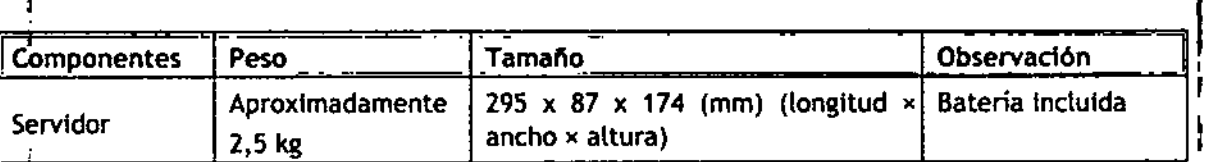

# I Especificaciones de hardware

#### I Pantalla

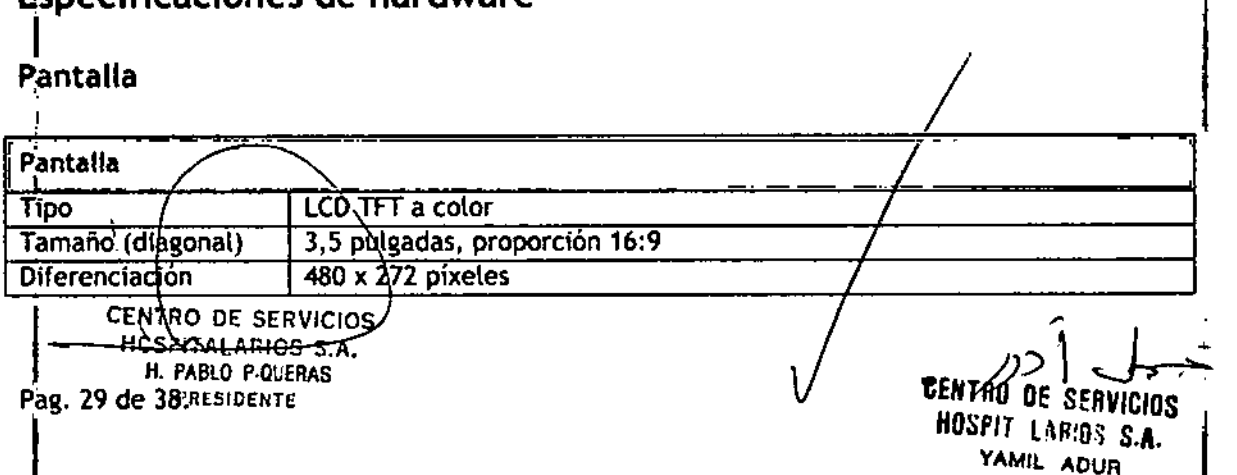

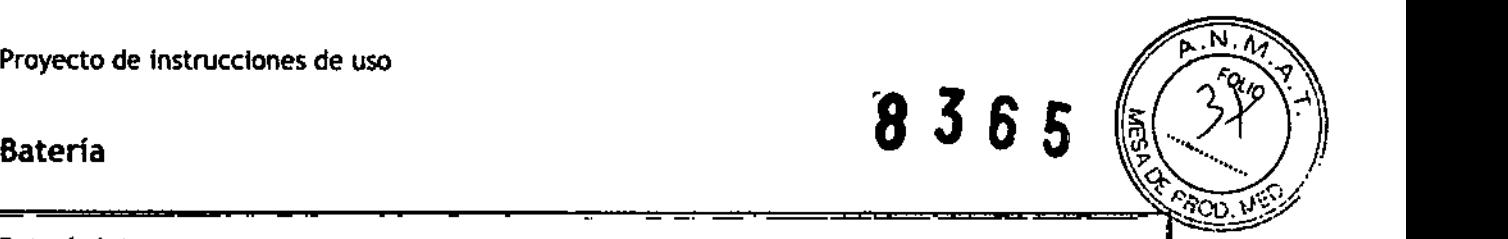

 $\overline{1}$ 

Ţ

I

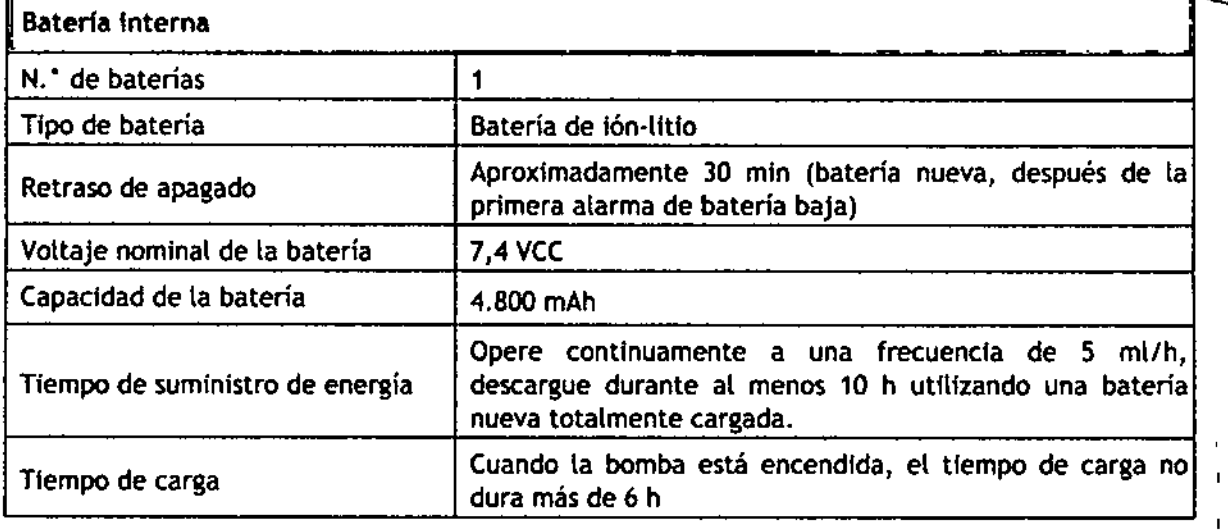

#### LED servidor

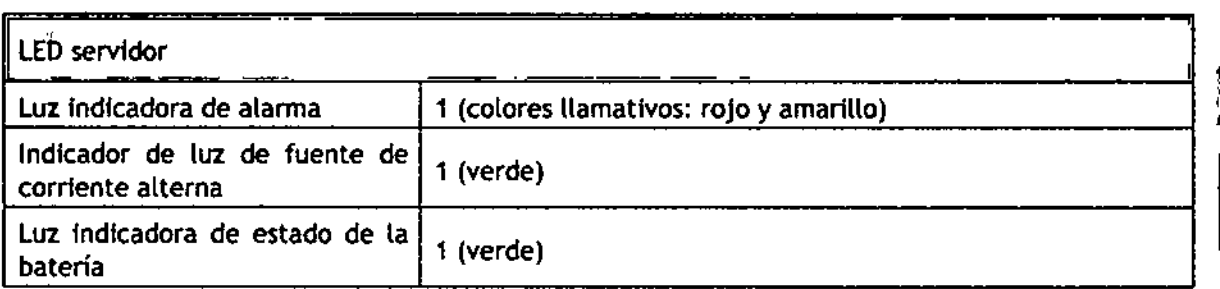

#### Indicador de auditoría

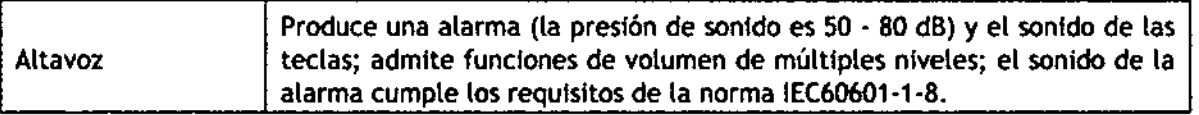

#### Puertos externos

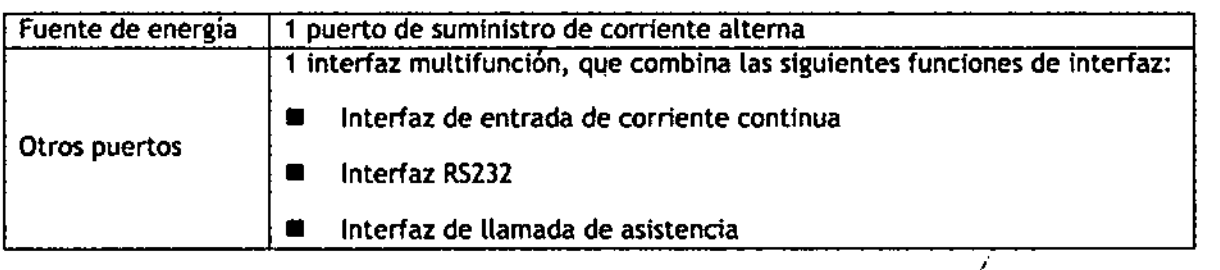

#### Interfaz de salida de senal

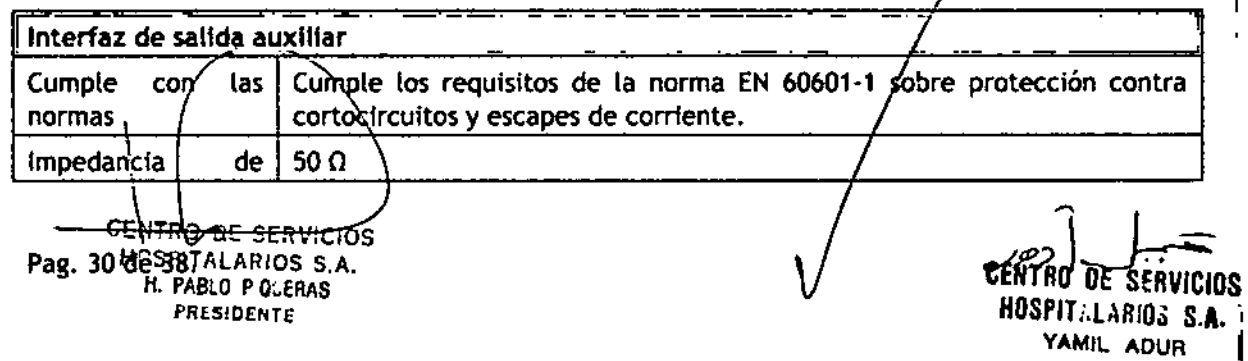

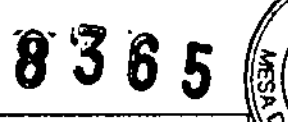

.N. 'A

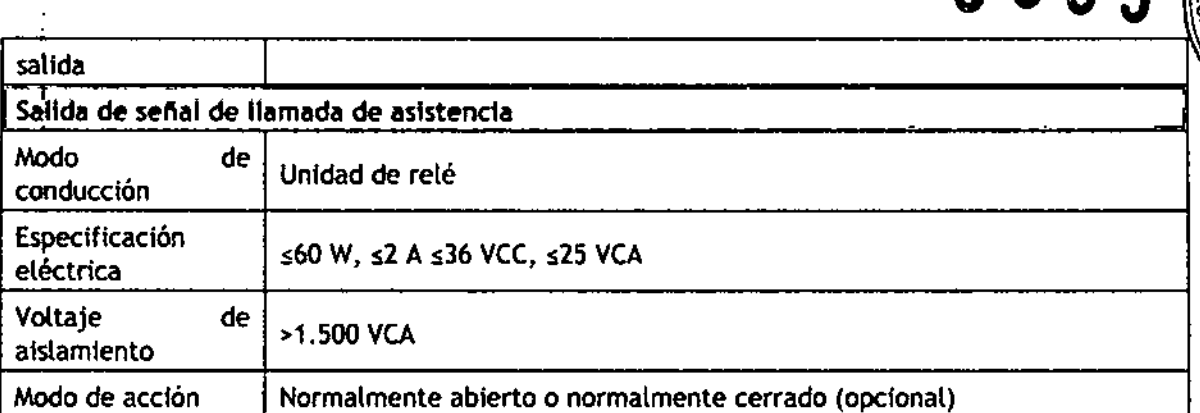

# **Especificaciones**

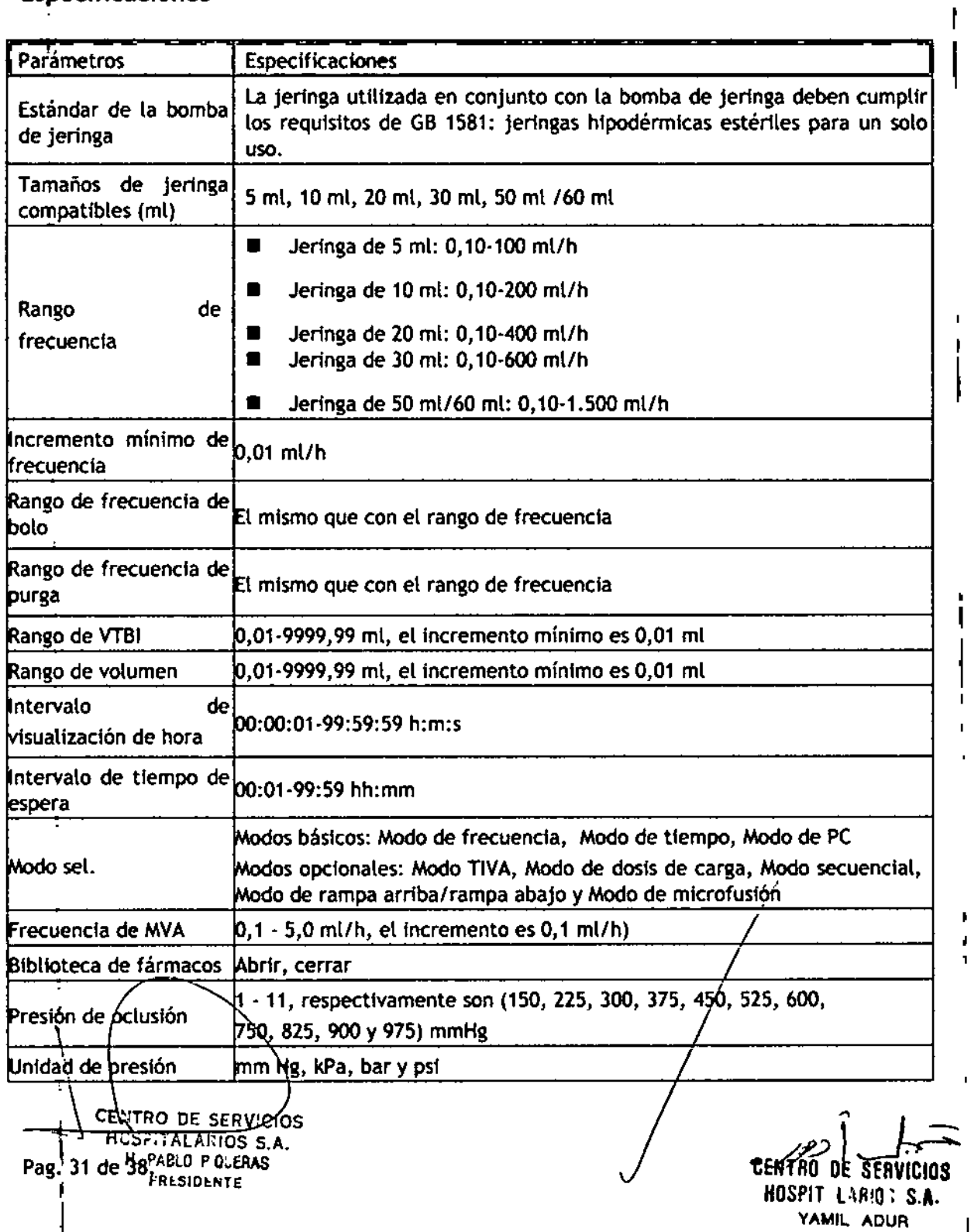

I **1365**

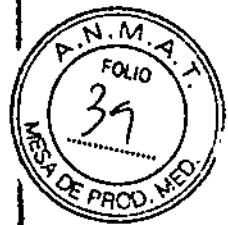

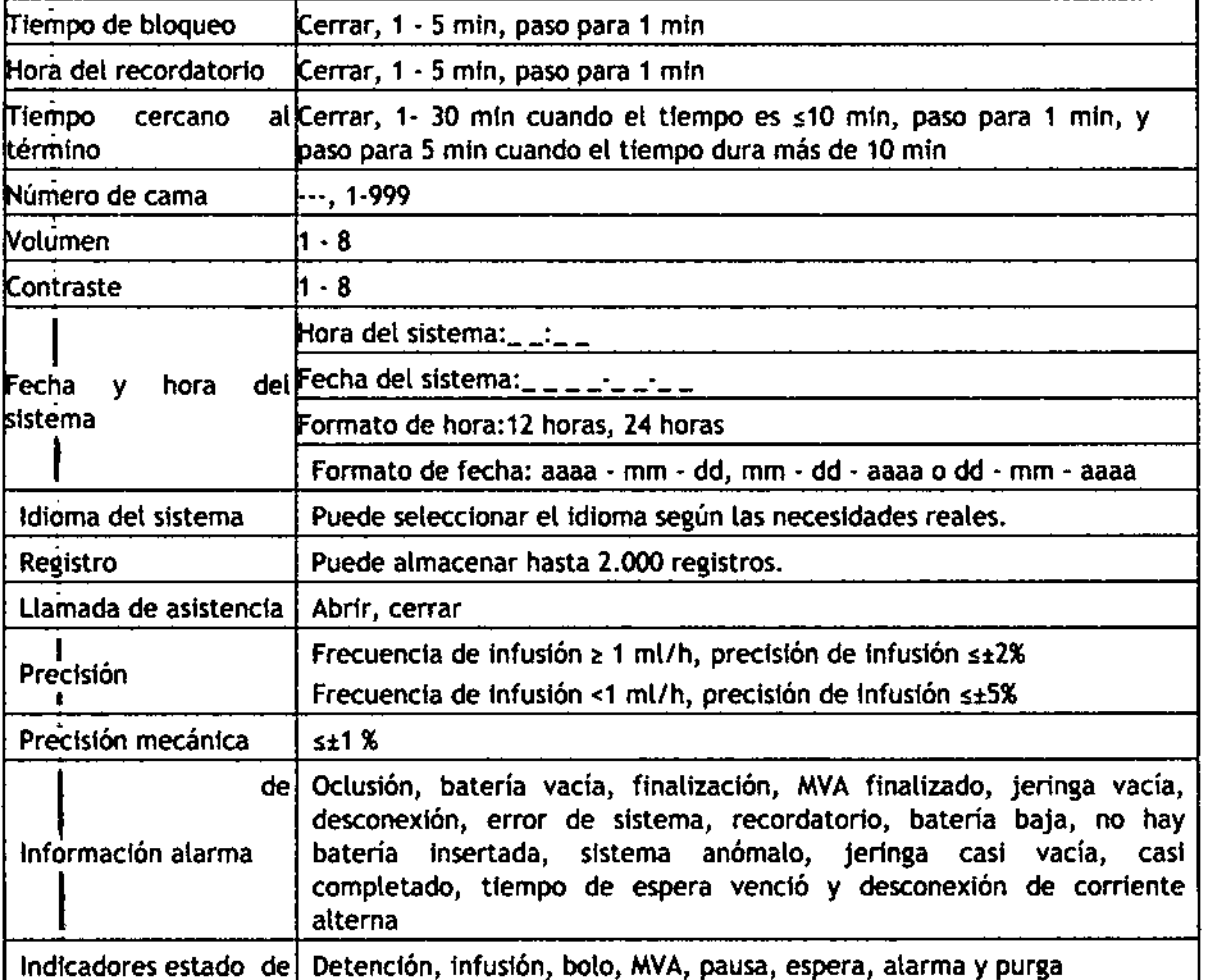

# I Retraso de alarma de oclusión y posible dosis I

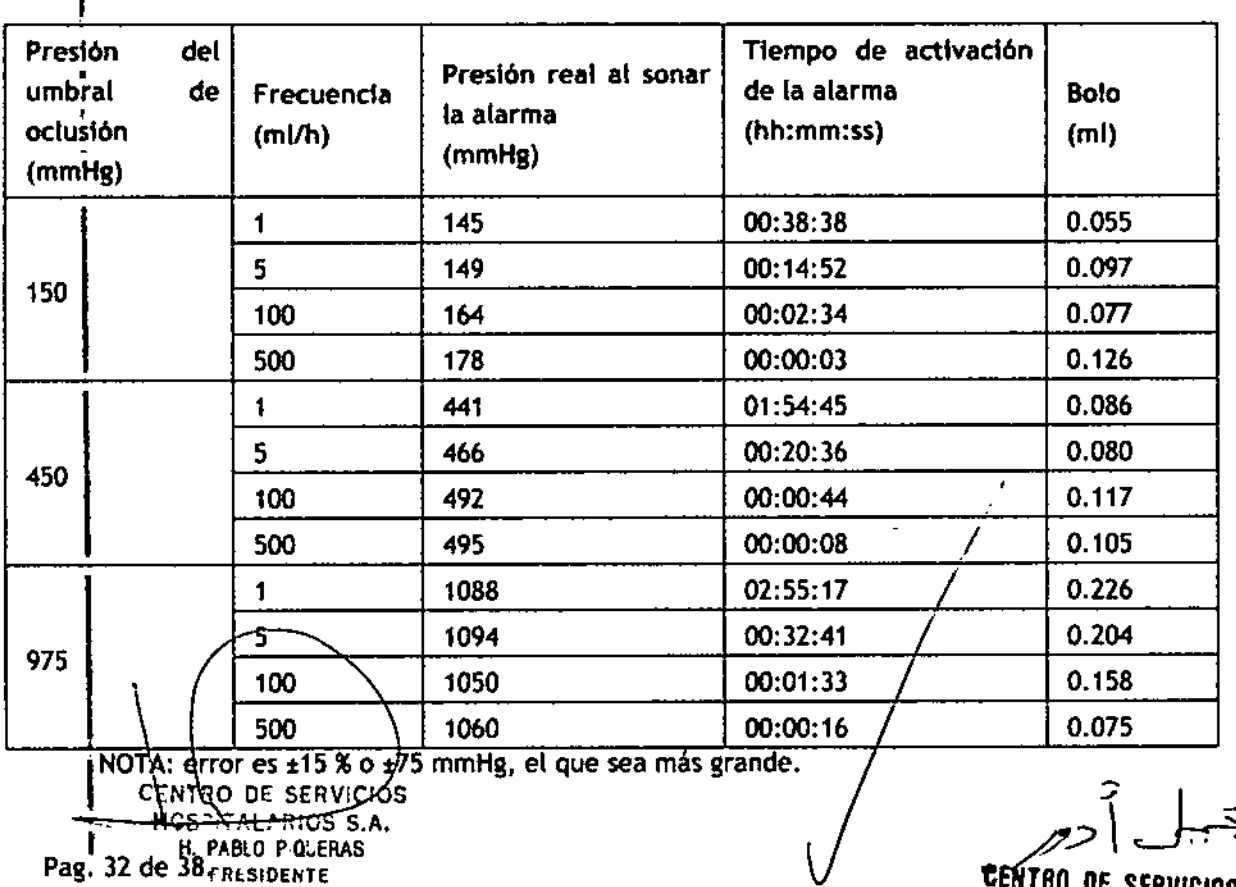

**Pagea PAGE PRICE S**<br>**Pag. 32** de 38<sub>fRESIDENTE</sub>

l.

eeling de Servicios HOSPIT LABOS S.A. **YAMIL AOUR**

 $8365$ 

YAMll AOUR

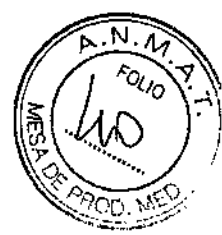

#### Curva de precisión de Infusión

En la siguiente tabla de precisión de infusión se expresa el rendimiento después de que se ha iniciado la infusión y las fluctuaciones de infusión que se producen dentro de un determinado periodo después de que se han alcanzado volúmenes normales de flujo de infusión.

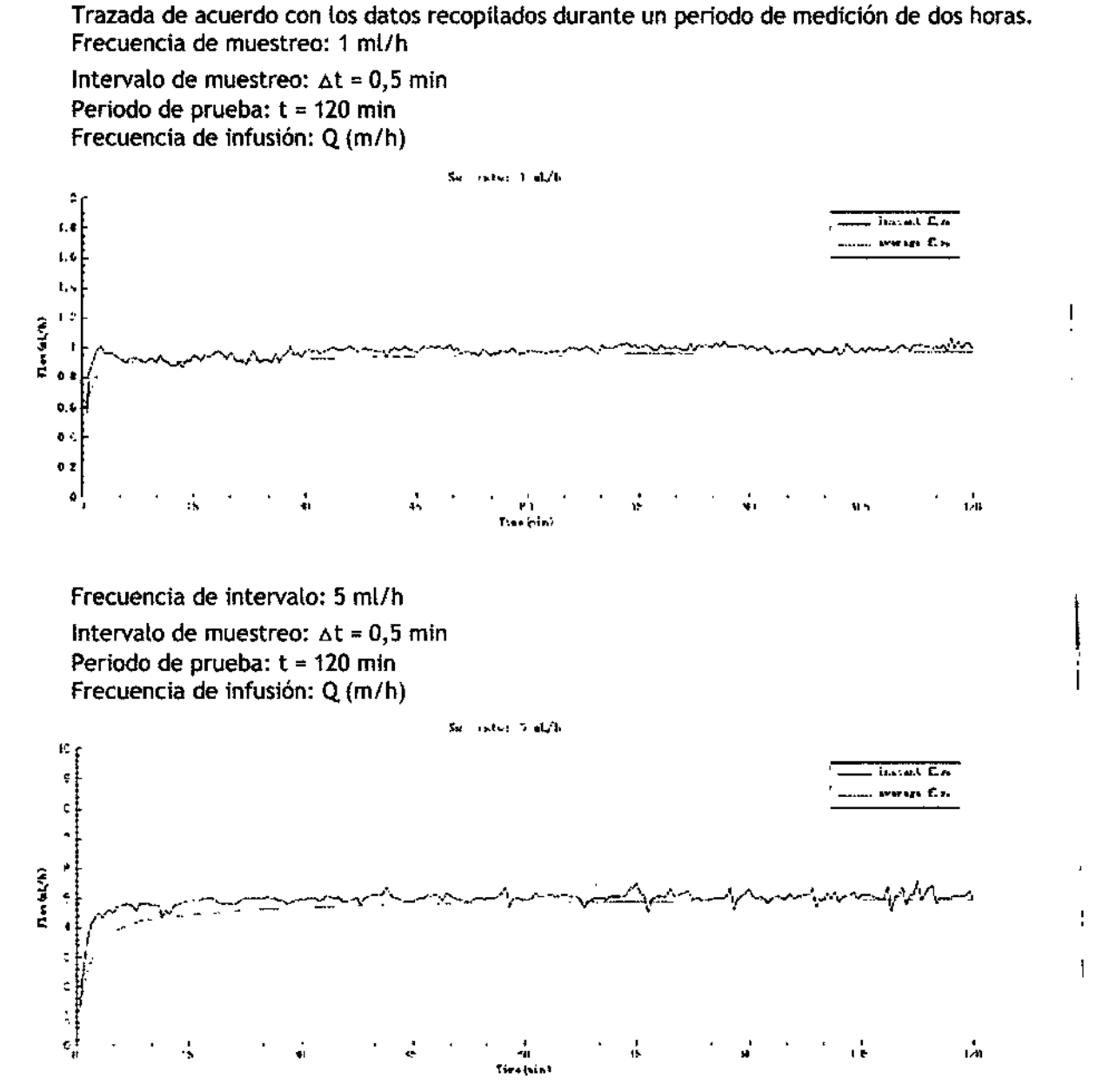

#### Curva de campana

•

 $\frac{2}{3}$ **JENTRO DE SERVICIOS** *HOSPIT* llR'ü; S,A. ¡ CENTRO DE SERVICIOS HCS?fTALMIOS S.A. Pag. 33 de 38 <sub>esidente</sub> -Desviación de la velocidad del flujo con el tiempo ( $p\Delta t$ ) Frecuencia de muestreo: 1 ml/h Intervalo de muestreo:  $\Delta t = 0.5$  min Ventanas de observación:  $p \Delta t = 2, 5, 11, 19, 31$  min Desviación máxima durante el transcurso de una ventana de observación completa: EPmax (%) Desviación mínima durante el transcurso de una ventana de observación completa:  $E$ Pruin  $(X)$ Desviación promedio: A (%)

Set rates 1 sh/h  ${\bf :} {\bf o}$  $\overline{L}$  ,  $\overline{U}$  and  $\overline{U}$  $7.5$ Zy frish Perceives street of this Permissioners of flack)  $\boldsymbol{s}$ 2.8058 1960  $\pmb{p} \in$ 1,551  $1.053$ 0.2649  $\bullet$ -0.1574 -0.4721  $\overline{1}$  GeV  $-2.5$  $-1.0051$  $-2.453$  $-2.9051$  $\frac{1}{2}$  $-7.5$  $-10\frac{C}{C}$ ₹ĭ Ξ  $\overline{\mathfrak{n}}$ τ 19 **Chairmation** أعدما فطم

 $\overline{\mathsf{N}}$  .  $\overline{\mathcal{W}}$ 

۷

Lv

8365

Frecuencia de intervalo: 5 ml/h

 $\frac{1}{4}$ 

Intervalo de muestreo: At = 0.5 min

Ventanas de observación: p $\Delta t = 2$ , 5, 11, 19, 31 min

Desviación máxima durante el transcurso de una ventana de observación completa: EPmax (%)

Desviación mínima durante el transcurso de una ventana de observación completa: EP $min(%)$ 

Desviación promedio: A (%)

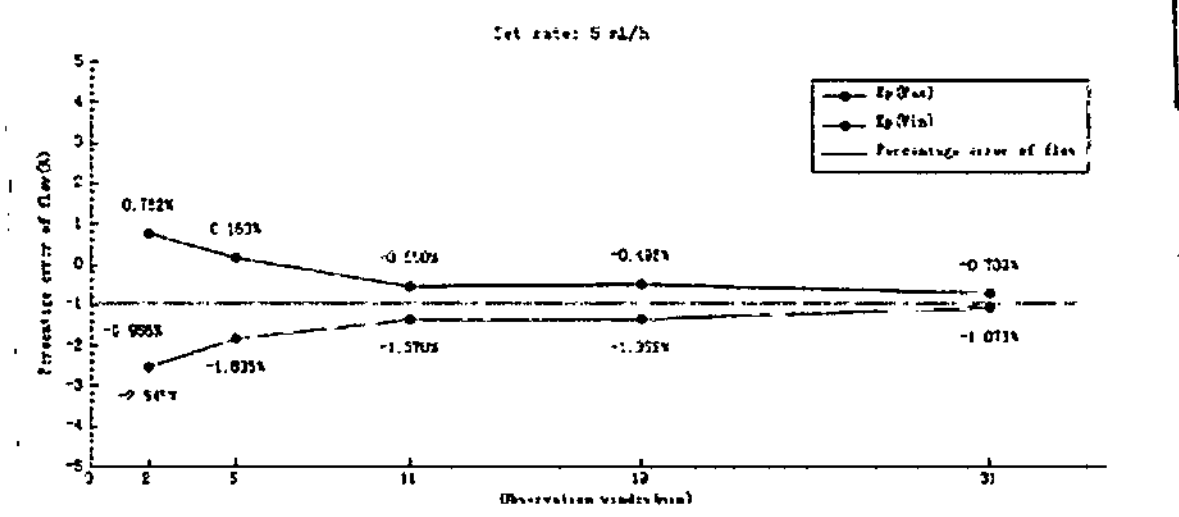

# EMC y Cumplimiento normativo de radiofrecuencias

Ésta bomba cumple con la norma EN 60601-1-2 de EMC.

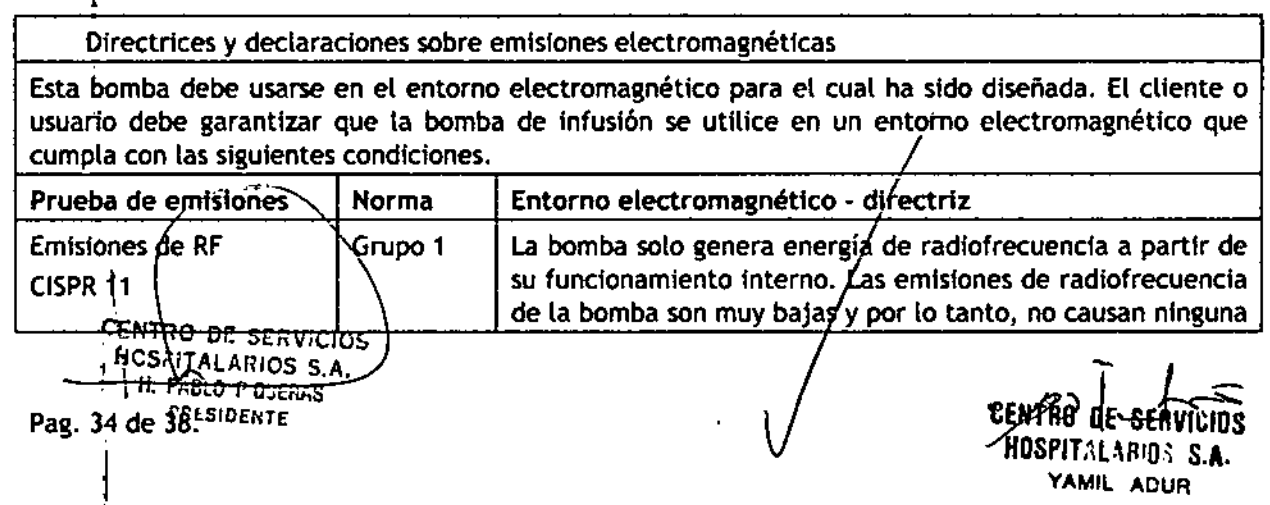

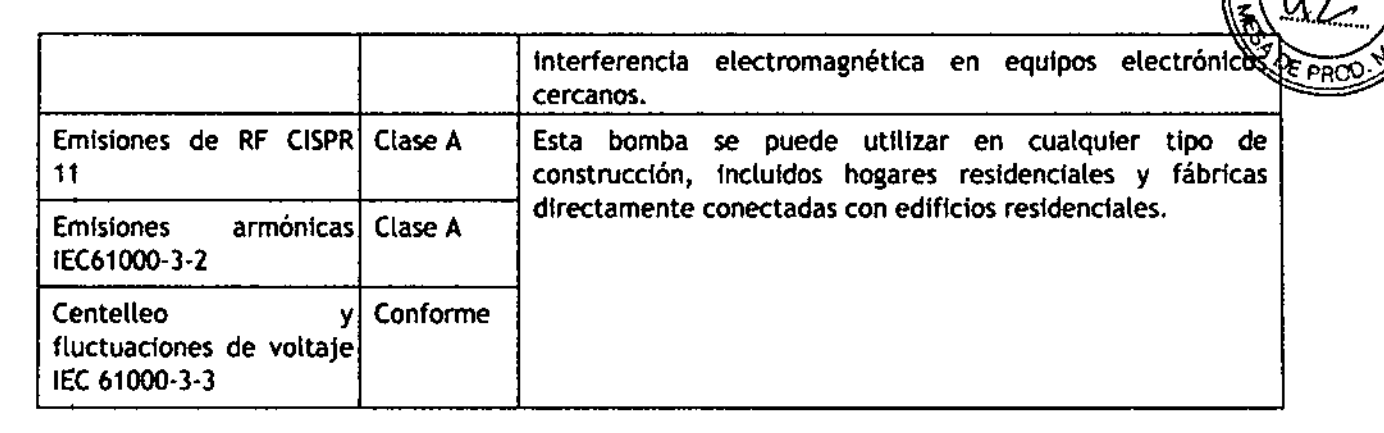

M

FOLIO

836岛

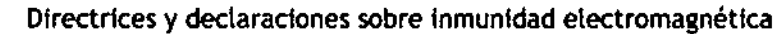

Esta bomba debe usarse en el entorno electromagnético para el cual ha sido diseñada. El cliente o usuario debe garantizar que la bomba de infusión se utilice en un entorno electromagnético que cumpla con las siguientes condiciones. :

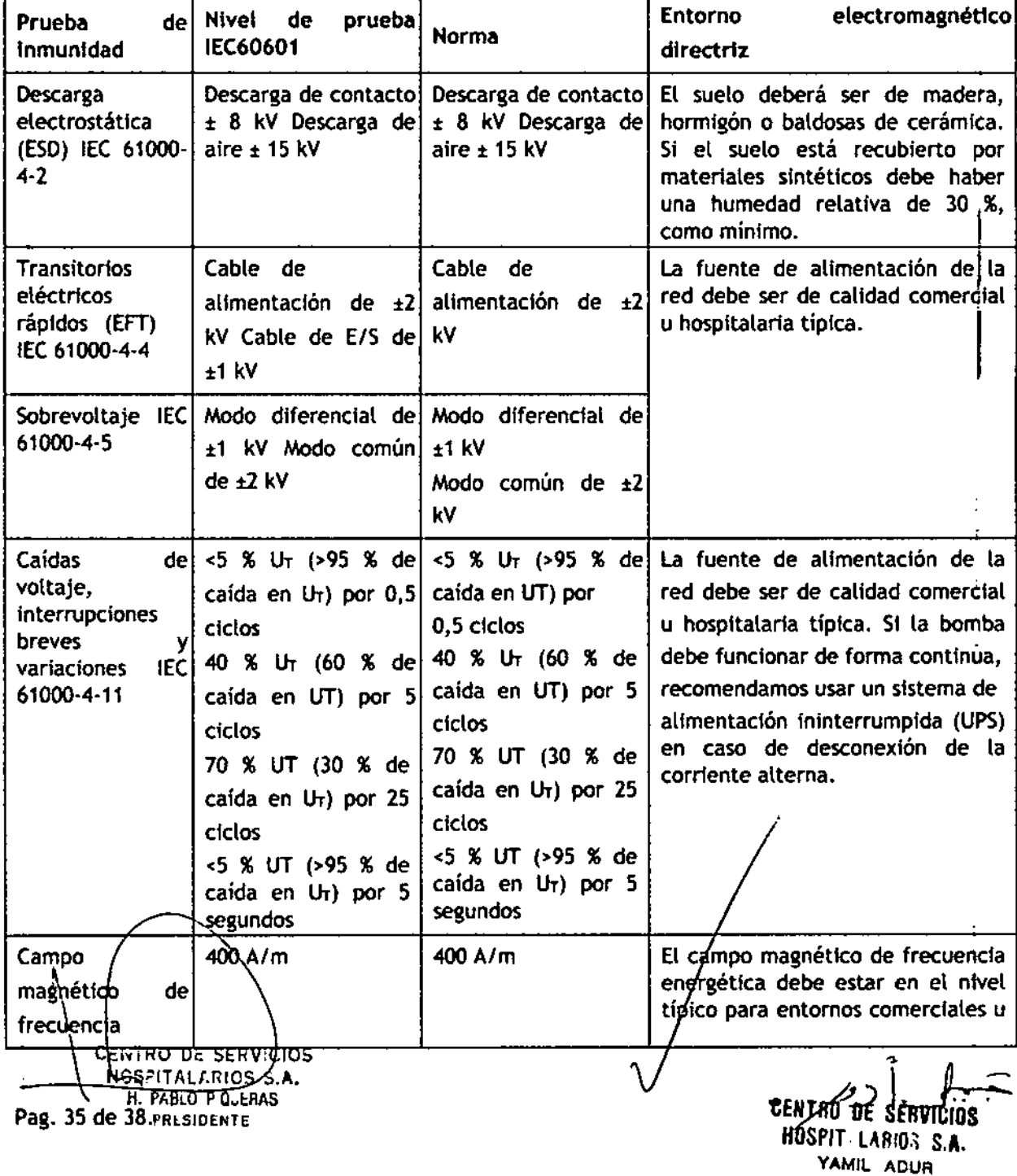

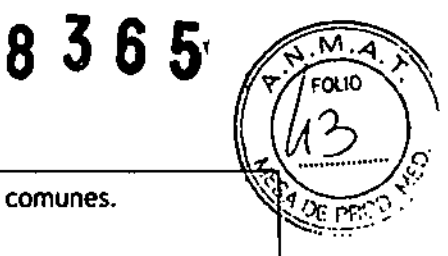

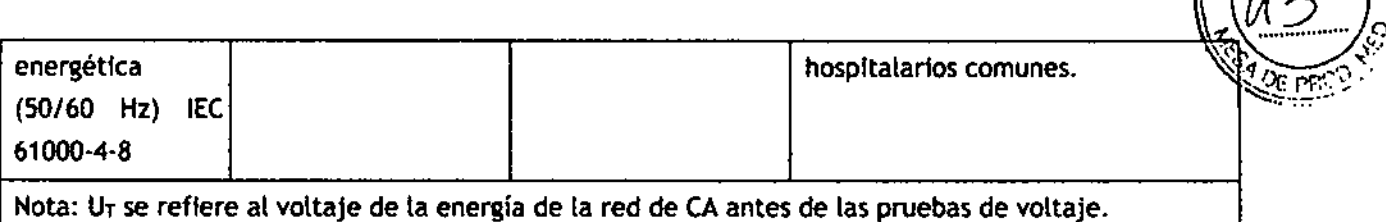

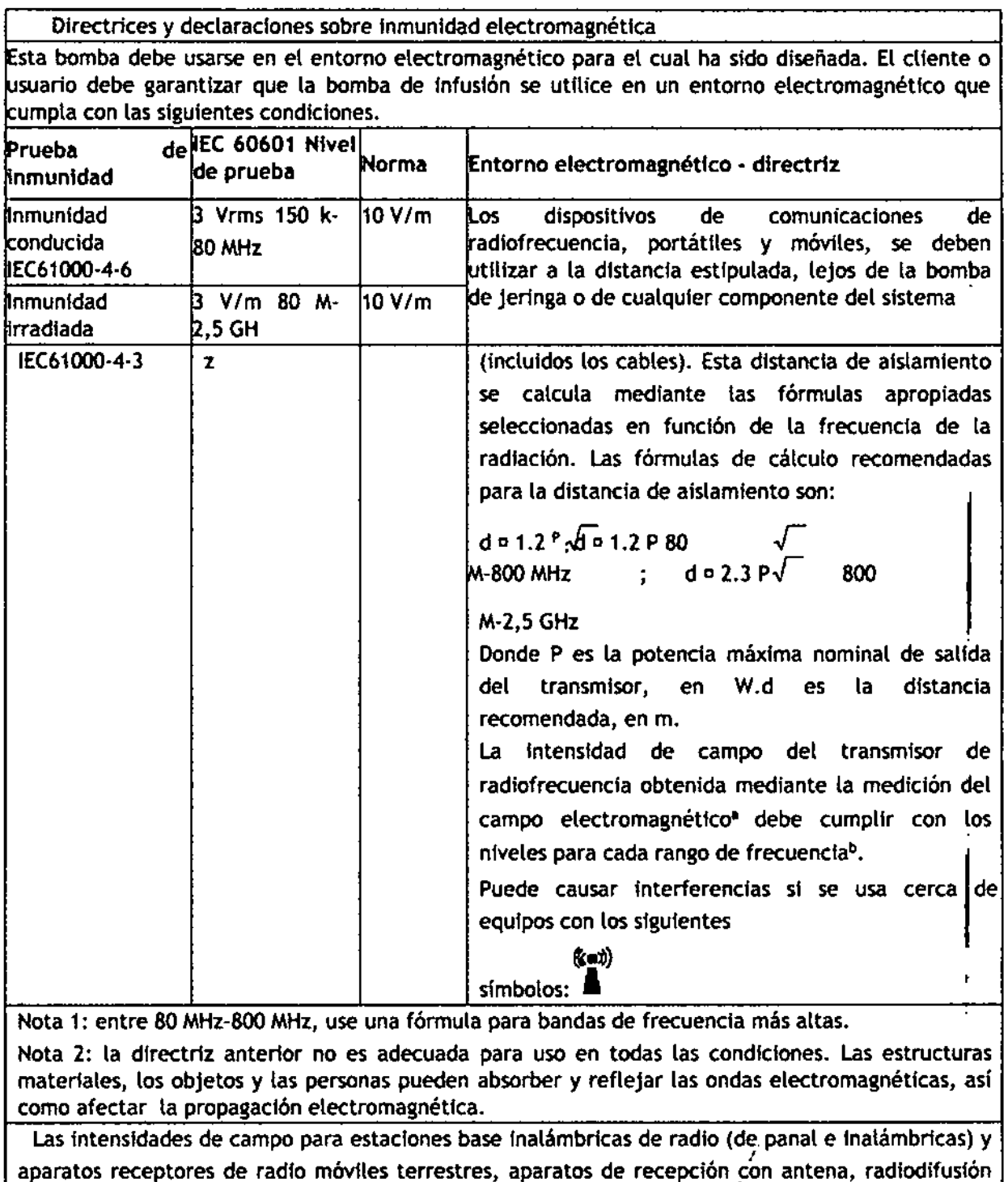

FM y AM $\cancel{\gamma}$  difusión por televisión no se pueden calcular con precisión bájo un enfoque puramente teórico/<br>Se debe considerar el\uso de métodos de medición de campo electromagnético al calcular el ~ Las intensidades de campo para estaciones base inalámbricas de radio (de panal e inalámbricas) y<br>aparatos receptores de radio móviles terrestres, aparatos de recepción con antena, radiodifusión<br>FM y AM/y difusión por tel

entorno etectromagnético producido por un transmisor de radiofrecuencia fijo. Si las intensidades entorno etectromagnético producido por un transmisor de radiofrecuencia fijo. Si las intensidades<br>
FENTRO DE SERVICIOS<br>
H. P. BLO P O. ERAS<br>
H. P. BLO P O. ERAS<br>
Pag. 36 depignents

FENTRO DE SERVICIE

CENTRO DE SERVICIOS HOSPlr'URIOS S,A. YAMIL ADUR

Y,

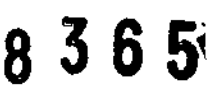

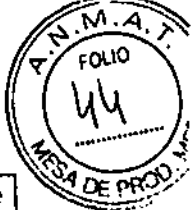

de campo medidas en el entorno en el que se utiliza esta bomba superan tos niveles de radiofrecuencia estipulados, la bomba se debe observar para verificar si es posible obtener un funcionamiento normal. Si se observa un rendimiento anómalo, se deben tomar acciones de inmediato; por ejemplo, cambiar la posielón de la bomba y moverla a otro entorno. b

En un rango de frecuencia entre 150 kHz y 80 MHz, la intensidad de campo debe ser inferior a 3 V/m.

Se recomienda mantener la bomba alejada de equipos de comunicación de radiofrecuencia portátiles y móviles.

La bomba puede utilizarse en entornos electromagnéticos en los que se controlan las Interferencias de RF. Con el fin de evitar Interferencias electromagnéticas, el cliente o usuario debe mantener la distancia mínima recomendada entre la bomba y los equipos de comunicación de RF móviles/portátiles. Lassiguientes distancias de aislamiento recomendadas se calculan sobre la base de la potencia de salida máxima del equipo de comunicaciones.

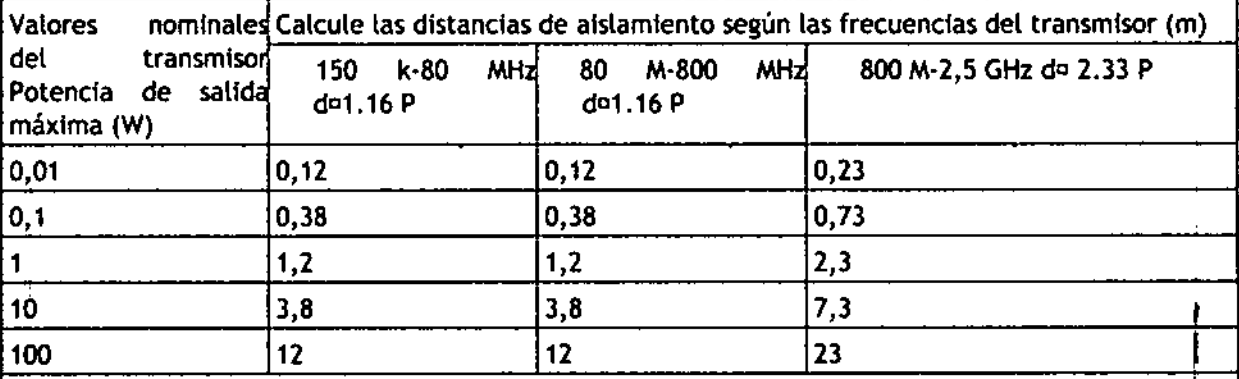

Si la potencia máxima de salida del transmisor no se incluye arriba, la distancia de aislamiento puede calcularse mediante (a fórmula de la columna correspondiente. En la fórmula, P es la potencia máxima de salida del transmisor, proporcionada por el fabricante, en W.

Nota 1: entre 80 M Y 800 MHz, use una fórmula para bandas de frecuencia más altas. Nota 2: la directriz anterior no es adecuada para uso en todas las condiciones. Las estructuras materiales, los objetos y las personas pueden absorber y reflejar las ondas electromagnétfcas, y afectar a la propagación electromagnética.

#### Cumplimiento normativo de radiofrecuencias

Parámetro de RF

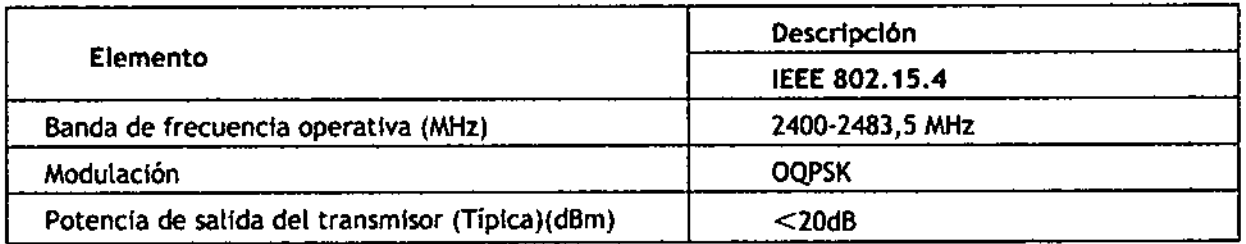

El disposltfvo configurado con el módulo inatámbrico Xbee.PRO cumple con la parte 15 de la Normativa de la FCC.Su funcionamiento se encuentra sujeto a la condición que este dispositivo no cause Interferencias dañinas. /

Cumplimiento<sup>-</sup>con-la FCC del dispositivo configurado con el módulo inalámbrico Xbee-PRO: El dispositivo cumple con la parte 15 de la Normativa de la FCC. El funcionamiento se encuentra sujeto  $\alpha$  las siguientes dos condiciones: (1) este dispositivo no puede causar interferencias dantinas, y (2) este dispositivo debe aceptar cualquier interferencia recibida, aun si esta puede causar un funcionamiento no deseado. Cualquier cambio o módificación que se realice en este

**GENTRO DE SERVICIOS** Pag. 37 de 38 rital estos s.a.<br>Pag. 37 de 38 r. pablo p queñas **PRESIDENTE** •

 $\Box$  | دیر 'DE SEAVICIOS HOSPIT"l,IRIO; s.A. YAMIL AOUR

**equipo que no esté expresamente aprobada por nuestra compañía, podria causar interferen de radio frecuencia dañinas y anular su autoridad para operar este equipo.** 836

**CE**

**El dispo . ivo de dio que se utiliza en este producto se encuentra en cumplimiento de los (equeri ientos ese iales y otras disposiciones adiciones de la Directiva 1999/5/EC (Directiva** ~ara**eq ipos de radio equipos de terminal de telecomunicaciones).**

 $\frac{1}{\text{CENTRO DE}$  SERVICIOS HCSFITALARIOS S.A.  $\setminus$  /  $\setminus$  /  $\setminus$ 

H. PABLO P QúERAS PRLSIDENTE

 $\mathbb{P}^1$   $-$ 

l:ENTRo DE SERVICIOS HOSPIT LARIOS S.A. **YAMIL ADVA**

 $\underline{M}$ .  $\overline{A}$ FOLIO

ΟĒ  $PPC$ 

5

 $\ddot{\phantom{a}}$ i

í.

t

ï